# **SISTEMA INFORMÁTICO DE GESTIÓN DE COMPRAS, PRODUCCIÓN Y VENTAS PARA "MUEBLERÍA LOS HERMANOS S.A." DE CAAGUAZÚ**

**PEDRO FABIAN CONTRERA CHAVEZ**

# **TUTOR: ING. RUBÉN DAVID MERCADO PAVÓN**

**Tesis presentada al Decanato de Informática para su aprobación como requisito para la obtención del Título de Licenciatura en Análisis de Sistemas Informáticos**

**Caaguazú, 2022**

## **Constancia de aprobación del tutor**

Quien suscribe, Ing. Rubén David Mercado Pavón con documento de Identidad Nº 2.992.332 Tutor del trabajo de investigación titulado Sistema informático de gestión de compras, producción y ventas para "Mueblería los Hermanos S.A." de Caaguazú, elaborado por el alumno, Pedro Fabian Contrera Chávez, para obtener el título de Licenciatura en análisis de sistemas informáticos, se hace constar que dicho trabajo reúne los requisitos exigidos por Decanato de Informática de la UTIC y puede ser sometido a evaluación y presentarse ante los docentes que fueren designados para integrar la Mesa Examinadora.

En la ciudad de Juan Eulogio Estigarribia, a los 09 días del mes de diciembre de 2022.

<u> fficial</u>a s

Ing. Rubén D. Mercado P.

## **Dedicatoria**

A Dios por haberme otorgado una familia maravillosa, quienes han creído en mí siempre, dándome ejemplo de superación, humildad y sacrificio; enseñándome a valorar todo lo que tengo. A todos ellos dedico el presente trabajo, porque han fomentado en mí, el deseo de superación y de triunfo en la vida

## **Agradecimientos**

A Dios, por acompañarme todos los días. A mi padre, Juan José Contrera, por el aliento a estudiar.

A mi madre, Lucrecia Chávez por la compañía y apoyo.

A mi tutor el Ing. Rubén David Mercado Pavón por sus asesorías y direcciones en el trabajo de investigación.

## Tabla de contenido

<span id="page-4-0"></span>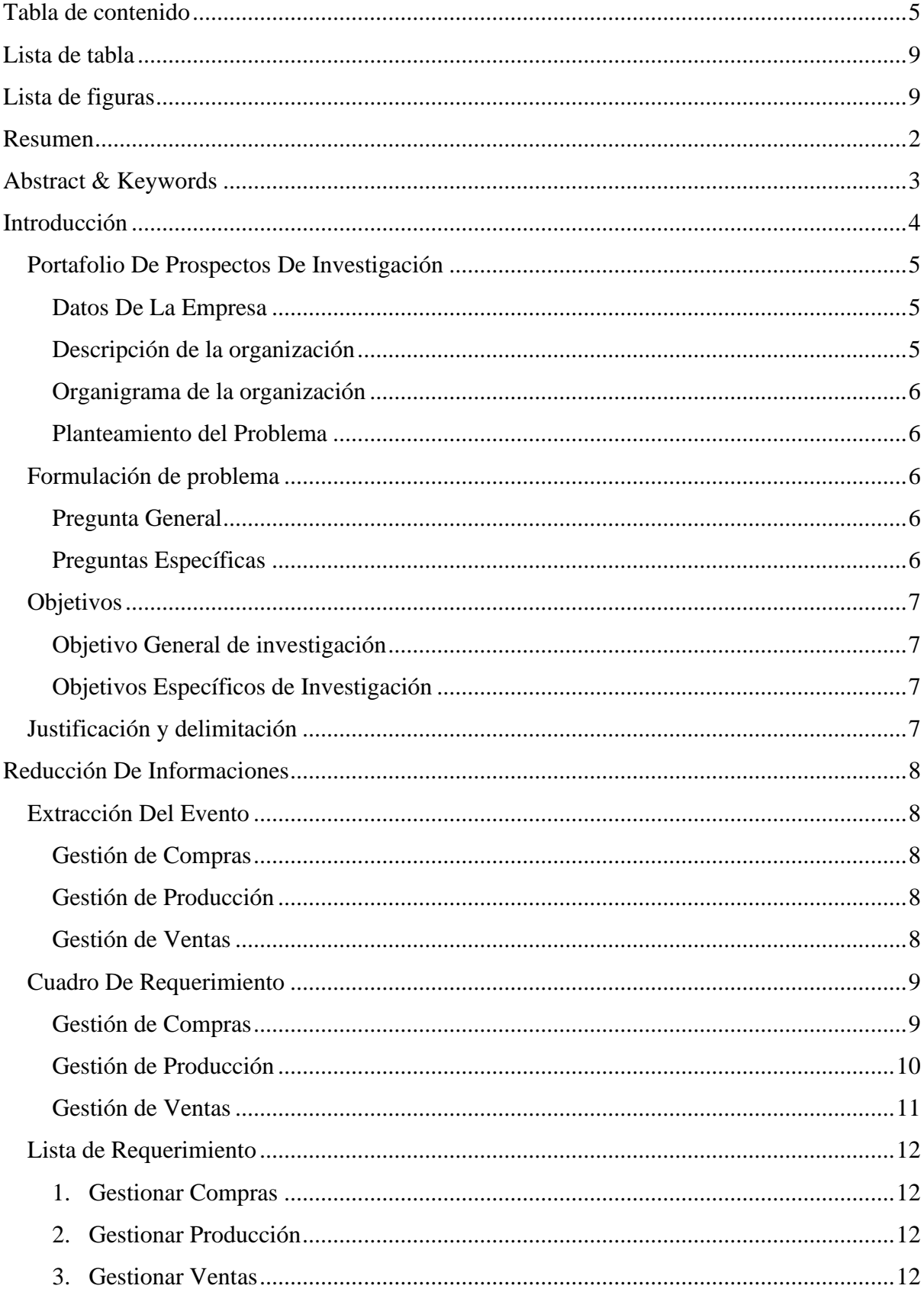

![](_page_5_Picture_7.jpeg)

![](_page_6_Picture_7.jpeg)

![](_page_7_Picture_7.jpeg)

## **Lista de tabla**

<span id="page-8-0"></span>![](_page_8_Picture_77.jpeg)

# **Lista de figuras**

<span id="page-8-1"></span>![](_page_8_Picture_78.jpeg)

Sistema informático de gestión de compras, producción y ventas para "mueblería los hermanos s.a." de Caaguazú

Pedro Fabian Contrera Chávez

Universidad Tecnológica Intercontinental Caaguazú, Paraguay

Carrera de Licenciatura en análisis de sistemas informáticos, Sede de Caaguazú

contrerafabian714@gmail.com

**Resumen**

<span id="page-10-0"></span>Los sistemas informáticos son herramientas que pretende ayudar a automatizar los procesos de las empresas que se realizan de manera manual. En este sentido esta investigación es con enfoque en el paradigma tecnológico de cual se toma dos etapas: la diagnostica o investigación y la intervención. Para la primera etapa se fija un objetivo general que es la describir el procesamiento de las informaciones en los módulos de compra, producción y venta de la empresa los hermanos s.a. . En la segunda etapa se pretende desarrollar un sistema informático que permita procesar las informaciones en los módulos de compra, producción y venta. En la etapa de diagnóstico se entrevistó a un gerente de compra, de producción y de ventas. Para la reducción de la información se identificó los eventos, se construyó el cuadro de requerimiento y se elaboró la lista de requerimientos. El resultado permitió desarrollar un sistema informático Web responsive, que permite procesar las informaciones de manera automática a través de herramientas de análisis, diseño y programación orientada a objeto. Se demuestra el producto final como un sistema integrado de los tres módulos mencionados anteriormente, con un material audiovisual.

*Palabras clave:* sistemas informáticos, orientado a objeto, Web, automática.

#### **Abstract & Keywords**

<span id="page-11-0"></span>Computer systems are tools that aim to help automate company processes that are carried out manually. In this sense, this research is focused on the technological paradigm from which two stages are taken: diagnosis or research and intervention. For the first stage, a general objective is set, which is to describe the processing of information in the purchase, production and sale modules of the company los hermanos s.a. . In the second stage, the aim is to develop a computer system that allows the processing of information in the purchase, production and sale modules. In the diagnostic stage, a purchasing, production and sales manager was interviewed. For the reduction of information, the events were identified, the requirement table was built and the list of requirements was prepared. The result allowed the development of a responsive Web computer system, which allows information to be processed automatically through object-oriented analysis, design and programming tools. The final product is demonstrated as an integrated system of the three modules mentioned above, with audiovisual material.

Keywords: computer systems, object oriented, Web, automatic.

#### **Introducción**

<span id="page-12-0"></span>La implementación de un sistema informático es uno de los métodos más empleados hoy en día para la solución de problemas de gestión y es que su utilización en los diferentes ámbitos de las organizaciones; sean empresas comerciales, de servicios, organizaciones sin fines de lucro, cooperativas, financieras, bancos, entre otros ha ayudado de gran manera en los desempeños de las mismas. Por dicho motivo el siguiente trabajo se enfoca en la tarea de realizar relevamientos de datos, los cuales una vez obtenidas serán analizados con el principal objetivo del diseño y desarrollo de un sistema informático para una empresa en específico. El sistema que se estará desarrollando facilitara en gran medida las gestiones en sus diferentes áreas, es importante hacer mención de que así también se agilizaran y optimizaran las actividades y procesos ayudando a la obtención de información precisa que posibilite tomar decisiones mas certeras.

#### **Portafolio De Prospectos De Investigación**

#### <span id="page-13-0"></span>**Datos De La Empresa**

<span id="page-13-1"></span>La empresa Mueblería Los Hermanos S.A. es una mediana empresa dedicada principalmente a brindar la fabricaron, producción y comercialización de muebles finos de gran calidad y con un catálogo realmente variado.

## **Descripción de la organización**

<span id="page-13-2"></span>Mueblería Los Hermanos S.A. está ubicado en distrito de Caaguazú a 8 kilómetros de la ciudad en la comunidad de capitán cue, cuenta como propietarios a los señores Nicolas y Denis Caballero los cuales dieron apertura a su empresa en el año 1998 operando en esos tiempos como una simple carpintería que brindaba servicios en esa área y no fue que un año después de su apertura que oficialmente se fabricaron muebles en el establecimiento y desde aquel entonces la empresa fue en constante crecimiento hasta convertirse en una empresa rentable y muy estable en el mercado, la misma empresa está estructurada de la siguiente forma:

Gerencia general del cual está encargado uno de los propietarios de la empresa que en este caso es el señor Nicolas Caballero quien se encarga de las tomas de las decisiones y de coordinar las actividades de las diferentes áreas o departamentos.

Departamento de compas o de abastecimiento del cual se encarga el gerente de compras y cuya función principal es la gestión de asegurar que los bienes, servicios e inventarios estén correctamente para la fabricación de muebles y la operación eficiente del negocio.

Departamento de producción que está a cargo de un gerente de producción cuya función es controlar los procesos de fabricación de los muebles que después pasarían a verificarse la calidad del producto final.

Departamento de ventas que está bajo el cargo de un gerente de ventas encargado de llevar el control y el análisis de las ventas establecidas con el fin de identificar pronósticos de ventas y estimaciones.

La empresa también cuenta con departamento de recursos humanos encargado de las contrataciones de nuevos personales y también del mantenimiento del plantel laboral en un buen ambiente de respeto.

Además, la empresa cuenta con un departamento que se encarga exclusivamente del mantenimiento del establecimiento de la empresa y de la limpieza.

## **Organigrama de la organización**

<span id="page-14-0"></span>![](_page_14_Figure_3.jpeg)

#### **Planteamiento del Problema**

<span id="page-14-1"></span>Debido a que la empresa no cuenta con un sistema informático para gestionar sus actividades y labores, actualmente la gestión se realiza con métodos manuales lo que genera un déficit en el control de los documentos además de pérdidas de datos e informaciones que genera gran cantidad de errores en las diferentes áreas perjudicando la funcionalidad de la empresa. Todo esto tiene un impacto directo en la eficiencia y en la productividad de la empresa que se ve envuelta en la lentitud de las gestiones de datos y la perdida de ellas dificulta el correcto desempeño de los diferentes departamentos en los cuales al cometerse errores a la hora de la elaboración de reportes no se puede tomar decisiones acertadas lo que afecta de gran manera al crecimiento de la empresa.

## <span id="page-14-2"></span> **Formulación de problema**

#### <span id="page-14-3"></span> **Pregunta General**

¿Cómo se procesan las informaciones en los módulos de compra, venta y producción?

#### <span id="page-14-4"></span> **Preguntas Específicas**

¿Cuáles son los procedimientos u operaciones que se realizan en los módulos de compra, venta y producción?

¿Cuál sería el cuadro de requerimiento que permita obtener los eventos, requerimientos, estímulo y respuesta?

¿Cuál sería la lista de requerimiento que permita definir el alcance del sistema en sus módulos de compra, venta y producción?

## <span id="page-15-0"></span> **Objetivos**

## <span id="page-15-1"></span> **Objetivo General de investigación**

Analizar el procesamiento y los procedimientos realizados para el manejo de la información en los módulos de compra, venta y producción

## <span id="page-15-2"></span> **Objetivos Específicos de Investigación**

Identificar los procedimientos en los módulos de compra, venta y producción

Construir el cuadro de requerimiento que permita obtener los eventos, requerimientos, estímulo y respuesta

Elaborar la lista de requerimiento que permita definir el alcance del sistema en sus módulos de compra, venta y producción.

## <span id="page-15-3"></span> **Justificación y delimitación**

La empresa "Mueblería Los Hermanos S.A" desde sus inicios ha estado en constante crecimiento, pero actualmente ese crecimiento se ve afectado por problemas en los departamentos de compras, ventas y de producción por la falta de una buena gestión. La investigación eficaz acompañado de la implementación de un sistema informático ayudara a resolver los problemas detectados. Los principales beneficiarios de la implementación o solución será en primera instancia la empresa ya que estaría agilizando las gestiones y operaciones facilitando el acceso a la información y ayudando a mejorar la productividad y en el desempeño correcto en los departamentos de compras, ventas y de producción, además de lo mencionado los siguientes beneficiarios será la clientela que recibirá un trato más digno tal como eficiente.

#### **Reducción De Informaciones**

## <span id="page-16-2"></span><span id="page-16-1"></span><span id="page-16-0"></span> **Extracción Del Evento**

## **Gestión de Compras**

<span id="page-16-4"></span><span id="page-16-3"></span>Encargado del abastecimiento registra pedido de compra. Encargado del abastecimiento registra presupuesto del proveedor. Encargado del abastecimiento genera orden de compra. Encargado del abastecimiento gestiona compras y genera cuentas a pagar Encargado del abastecimiento registra ajustes de inventario Encargado del abastecimiento registra notas de créditos y débitos. Encargado del abastecimiento registra notas de Remisión. Encargado del abastecimiento registra libro de compras. Encargado del abastecimiento realiza informen variado de compras. **Gestión de Producción**  Encargado de producción registra etapas de producción. Encargado de producción genera pedidos de materia prima. Encargado de producción elabora presupuesto. Encargado de producción genera orden de producción. Encargado de producción gestiona control de producción. Encargado de producción registra control de calidad. Encargado de producción registra mermas. Encargado de producción gestiona costos de producción. Encargado de producción realiza informes varios de producción. **Gestión de Ventas**  Encargado de ventas registra apertura y cierre de caja Encargado de ventas genera arqueo de caja Encargado de ventas genera recaudaciones a depositar Encargado de ventas gestiona ventas y genera cuentas a cobrar. Encargado de ventas gestionar las cobranzas por forma de cobro e imprimir comprobantes Encargado de ventas registra registrar nota de remisión Encargado de ventas gestiona notas de créditos y débitos Encargado de ventas registra libro ventas Encargado de ventas realiza informes varios de ventas

## <span id="page-17-0"></span> **Cuadro De Requerimiento**

# **Gestión de Compras**

<span id="page-17-1"></span>![](_page_17_Picture_300.jpeg)

## **Gestión de Producción**

<span id="page-18-0"></span>![](_page_18_Picture_306.jpeg)

## **Gestión de Ventas**

<span id="page-19-0"></span>![](_page_19_Picture_304.jpeg)

## <span id="page-20-0"></span> **Lista de Requerimiento**

## <span id="page-20-1"></span> **1. Gestionar Compras**

- 1.1. Registrar pedidos
- 1.2. Registrar presupuesto de proveedor
- 1.3. Generar órdenes de compras
- 1.4. Gestionar compras y generar cuentas a pagar
- 1.5. Registrar ajustes
- 1.6. Registrar notas de créditos y débitos
- 1.7. Notas de remisión
- 1.8. Registrar libro compras
- 1.9. Elaborar informes web de compras

## <span id="page-20-2"></span> **2. Gestionar Producción**

- 2.1. Registrar etapas de producción
- 2.2. Pedidos de materia prima
- 2.3. Elaborar presupuesto
- 2.4. Generar orden de producción
- 2.5. Gestionar control producción
- 2.6. Registrar control de calidad
- 2.7. Registrar mermas (perdidas)
- 2.8. Gestionar costos de producción
- 2.9. Elaborar informes web de producción

## <span id="page-20-3"></span> **3. Gestionar Ventas**

- 3.1. Registrar apertura y cierre de caja
- 3.2. Generar el arqueo de caja
- 3.3. Generar recaudaciones a depositar
- 3.4. Gestionar ventas y generar cuentas a cobrar.
- 3.5. Gestionar las cobranzas por forma de cobro e imprimir comprobantes
- 3.6. Registrar nota de remisión
- 3.7. Gestionar notas de créditos y débitos
- 3.8. Registrar libro ventas
- 3.9. Elaborar Informes web de ventas

#### **Intervención**

## <span id="page-21-1"></span><span id="page-21-0"></span> **Pregunta General**

 ¿Cuál sería el sistema informático que permita procesar las informaciones en los módulos de compra, venta y producción?

### <span id="page-21-2"></span> **Preguntas Específicas**

 ¿Cuál sería el análisis y diseño orientado a objeto para los módulos de compra, venta y producción?

 ¿Cuáles serían las interfaces graficas de usuarios desarrolladas para los módulos de compra, venta y producción?

¿Cuál sería el resultado del desarrollo del sistema informático?

## <span id="page-21-3"></span> **Objetivo General**

 Desarrollar sistema informático que permita procesar las informaciones en los módulos de compra, venta y producción.

## <span id="page-21-4"></span> **Objetivos Específicos**

 Elaborar el análisis y diseño orientado a objeto para los módulos de compra, venta y producción

 Desarrollar las interfaces graficas de usuarios para los módulos de compra, venta y producción

Demostrar el resultado del desarrollo del sistema informático

## <span id="page-21-5"></span> **La descripción del producto o situación esperada**

## <span id="page-21-6"></span> **Compras**

 El sistema permitirá registrar los pedidos de compra y de acuerdo a los mismos asignar ordenes de prioridad siempre y cuando sea necesario para poder realizar una mejor gestión a la hora de adquirir productos y materiales necesarios para el buen funcionamiento de la empresa.

 Con el sistema se podrá realizar el registro de los comprobantes recibidos por las compras realizadas ya sea contado o por crédito.

 El sistema también contemplara la acción de guardar y registrar comprobantes tales como las notas de créditos y débitos expedidos por los proveedores por un sobre cargo o por la devolución de algún producto previamente adquirido y que no cumple con las especificaciones que se necesitan.

 Cuando no se cuente con la suma suficiente para efectuar el pago de una compra al contado el sistema permitirá el registro de la cuenta a pagar y los planes de pago de la misma además de también registrar los pagos realizados por una cuenta con el propósito principal de la correcta gestión en los pagos por los productos adquiridos.

 Una vez adquirido un producto en específico el sistema deberá registrar la cantidad adquirida del producto para permitir optimizar la gestión de verificación de las existencias de los productos y del stock de los mismos

 El sistema permitirá la emisión de reportes e informes referentes a la gestión de compras realizadas en la mueblería con la finalidad de proveer un documento para ayudar a la toma de decisiones.

## **Producción.**

<span id="page-22-0"></span> El sistema permitirá registrar los pedidos realizados para la producción de muebles en específico además de registrar ordenes de producción todo esto para un manejo más adecuado de la información a la hora de llevar a cabo los procesos para la producción.

 El sistema permitirá el registro correcto de los planes para la fabricación o producción de los muebles para la gestión correcta de los procesos productivos.

 Con el sistema se podrá registrar las etapas de los procesos que se realizan para producción permitiendo así una gestión ideal en cuanto a seguimiento se refiere.

 El sistema realizara el correcto registro de las formulaciones y recetas necesarias para la fabricación de muebles en específico dado que cada mueble tiene una forma diferente de creación una de otra.

 El sistema permitirá la emisión de reportes e informes referentes a la gestión de producción realizadas en la mueblería con la finalidad de proveer un documento para ayudar a la toma de decisiones.

## **Ventas**

<span id="page-23-0"></span> Para un mejor manejo de los puntos de expedición, es necesario realizar apertura de caja para iniciar las actividades y desde ese instante se podrá expedir los comprobantes de ventas y aun cuando la caja este abierta se podrá realizar también el arqueo de la misma, al culmino de las actividades se podrá proceder al cierre de la caja.

 Se podrá registrar las facturas para posteriormente imprimirlas, pero para realizar esta operación se tendrá que gestionar datos como el timbrado del documento.

 El sistema podrá contemplar el registro de las notas de crédito y débito, las mismas se registrarán siempre y cuando surja la necesidad facilitando así el incremento del monto total del comprobante ya expedido.

El sistema realizara el registro e impresión de recibos de dinero por cuentas a cobrar.

 En caso de que el cliente no cuente con el monto total para realizar el pago se podrá genera las cuentas a cobrar según el pacto acordado y se emitirá un pagare por el total de la deuda.

 El sistema permitirá la emisión de reportes e informes referentes a la gestión de ventas realizadas en la mueblería con la finalidad de proveer un documento para ayudar a la toma de decisiones.

## <span id="page-23-1"></span> **Los involucrados del proyecto**

- Gerente General
- Gerente de Compras
- Auxiliar de compra
- Encargado de Control y Deposito
- Gerente de Producción
- Personal de producción
- Gerente de Ventas
- Cajero
- Vendedor
- Administrador

![](_page_24_Figure_1.jpeg)

# <span id="page-24-0"></span> **Diagrama de Gantt del desarrollo de las etapas**

# <span id="page-24-1"></span> **Presupuesto**

![](_page_24_Picture_83.jpeg)

## **Sustento Teórico**

### <span id="page-25-1"></span><span id="page-25-0"></span> **Antecedentes De Software**

## *Daemon4*

En resumen, se trata de un software en la nube ideado para optimizar todos los procesos con el objetivo de aumentar el margen de beneficio eliminando errores y desperdicios en el proceso productivo, así como reduciendo plazos de entrega y planificación.

Almacenes e inventario

Nuestro ERP en la nube permite disponer de materia prima, semielaborado, en curso y acabado, además de la fabricación y consumo de materiales unitarios y por lotes. Además, la gestión de almacenes, junto con avanzadas tecnologías de movilidad e identificación, permiten llevar una visión exacta de los almacenes y el inventario.

Gestión de la producción

Planificación de requisitos de materiales o MRP (manufacturing resource planning) de materia prima, semielaborados o producto acabado. Esto asegura que la gestión del inventario es acorde al stock mínimo o de seguridad, a la rotación, a los pedidos en fabricación y pendientes de entrega, órdenes de compra o pendientes.

Control de fabricación

Órdenes de fabricación realistas y en plazos alcanzables gracias al análisis de cargas de trabajo vs. capacidad productiva por operario, máquina y/o sección. También captura de datos en planta con lectores de códigos, pantallas táctiles o RFID. Imputa los costes directos derivados de la fabricación de un producto

Ventas multicanal

Conectamos el programa de gestión con tu ecommerce o tu B2B para que puedas generar una estrategia de venta en distintos canales, unificando el dato desde una sola plataforma de gestión. Así, ganarás eficiencia e inmediatez en tus ventas y preparación de pedidos.

Ciclo comercial

El ciclo comercial desencadena procesos vinculados como órdenes de fabricación, reserva de stock, reaprovisionamientos, descuentos de material, expediciones, etc. Además de la conexión con B2B y B2C, te facilitamos la importación a partir de otros software (EDI, XML, XLS, CSV).

(https://www.daemon4.com/sectores/fabricantes/fabricantes-de-muebles/)

## *Quonext*

La implementación de una solución y programa de gestión para la fabricación de muebles responde a los desafíos y necesidades de las compañías de este sector. Además, implementando soluciones y programas de gestión que se integren entre sí, conseguimos mejorar la productividad y eliminar duplicidades de información. Desde Quonext, hemos desarrollado soluciones y programas de gestión específicos para la industria de fabricantes de muebles para cubrir todas las áreas de las empresas: soluciones ERP, CRM, BI y QuoFiles Calidad. Integrando todos estos programas de gestión, podremos gestionar hasta todas estas áreas de la empresa: fabricación, contabilidad, finanzas, compras, inventario, marketing, ventas, Business Intelligence y gestión de la calidad. La fabricación de muebles requiere de soluciones y programas de gestión con algunas funcionalidades específicas que integren información de los procesos de montaje, embalaje, etiquetado, subcontrataciones, etc.

Cubre todos los departamentos de la empresa ofreciendo a los trabajadores herramientas que agilizan su trabajo y aumentan la productividad

Controla el almacén, todas las entradas y salidas, y consulta sobre el estado del producto Detecta deficiencias en el proceso productivo y consigue reducir los tiempos y costes de este con una solución y programa de gestión para fabricantes de muebles

Consigue la máxima eficiencia y la ausencia de errores a nivel contable, financiero y administrativo.

(https://www.quonext.com/sectores/solucion-programa-gestion-fabricantes-muebles)

## <span id="page-26-0"></span> **Bases Teóricas**

 El uso de las nuevas tecnologías se ha convertido en un aspecto imprescindible dentro del ámbito empresarial.

 Primero, porque mejoran la capacidad y gestión operativa tanto interna como externa de las compañías, y segundo porque gracias a ellas el nivel de competitividad de los negocios se mantiene a la altura del mercado.

 Un software empresarial, por ejemplo, ofrece multitud de beneficios, entre los que destacan los siguientes:

 Automatización del proceso administrativo y burocrático: contar con un software de empresa como un sistema ERP automatiza procesos internos de la empresa tan rutinarios

como el burocrático. Pero hay que añadir que en la actualidad esta función ya no se interpreta como una ventaja competitiva, ya que se da por hecho dentro de la dinámica de mercado. Un mal funcionamiento, eso sí, repercute negativamente no solo en la organización interna de la empresa, sino en su competitividad a nivel de mercado. Escoger un software ERP eficiente como el desarrollado por Microsoft Dynamics NAV puede ser una buena elección.

 Infraestructura necesaria para el control de la gestión: contar con un software de empresa es invertir en un sistema de información centralizado y accesible a todos los miembros de la empresa. La ventaja competitiva de un sistema de gestión empresarial radica en la capacidad de dirección táctica y estratégica que ofrece a los directivos de una compañía. Una buena gestión de la información y la documentación permitirá una mejora de la toma de decisiones y aumentará el nivel de productividad de los trabajadores, al evitar la duplicidad de tareas.

 Pieza clave en el diseño de la organización y de sus actividades: un software de empresa es una herramienta clave para la estructura y organización empresarial. Del buen funcionamiento de éste depende en gran medida la actividad diaria realizada en una compañía. Gracias a los módulos de especialización como el de recursos humanos, finanzas o logística, la organización estructural se ve muy condicionada.

 Parte integrante del servicio ofrecido por la compañía: un programa de gestión empresarial tiene una importancia estratégica más allá de las funciones que desempeña. El producto o servicio que una empresa ofrece como resultado final a sus consumidores no solo está relacionado con el aspecto más tangible del mismo. Aspectos como el trato al cliente, la efectividad a la hora de resolver problemas o gestionar comunicaciones usuario-empresa también son importantes para la imagen de una marca. Un software de empresa, por lo tanto, es imprescindible también para forjar una identidad empresarial que posicione a la empresa en el mercado.

 Los programas son adaptables y modulares a las tipologías de las empresas. Es decir, una organización puede adquirir únicamente la sección que necesita, sin tener que adquirir un pack completo que no necesita. Además, el software empresarial incluye la posibilidad de controlar el tránsito de un producto y llevar a cabo el seguimiento desde su compra hasta la entrega del mismo al cliente final.

 Tan sencillo como claro, el software destinado a las empresas es seguro. Cada responsable de una sección sólo tendrá un acceso limitado a su departamento y se generarán automáticamente copias de seguridad para evitar pérdidas de información u errores informáticos.

 Cómo se ha comentado antes los programas informáticos destinados al uso empresarial hace aumentar la eficiencia de los proyectos corporativos durante todos los procesos y permite reducir los costes totales en los trámites de la gestión de las empresas. En resumen, aplicar el software empresarial permite reducir costes y aumentar la eficiencia de los proyectos.

Resumiendo lo relatado en las líneas anteriores la incorporación del software al día a día de las organizaciones permite a las mismas, a largo y medio plazo, obtener un mayor rendimiento de sus recursos y aumentar sus beneficios.

## <span id="page-28-0"></span> **Herramientas A Utilizar**

#### **Windows**

<span id="page-28-1"></span> Es una plataforma Gráfica a través de la cual se manipula todo el sistema y ejecutan los programas de aplicación de un modo más amigable que su antecesor MS-DOS. Su grandeza viene dada por conseguir que cualquier usuario (experto o no), pueda acceder o trabajar con las aplicaciones habituales de la forma más amena y sencilla posible. Microsoft ha diseñado este entorno gráfico para que con él se puedan trabajar con la mayoría de los programas existentes en el mercado (Hernández Pérez, 2006).

## **Linux**

<span id="page-28-2"></span> En 1991 fue desarrollado el último componente esencial de un sistema del estilo de Unix: Linux, el kernel libre escrito por Linus Torvalds. Hoy, la combinación de GNU y Linux es usada por millones de personas alrededor del mundo y su popularidad está creciendo. El escritorio gráfico de GNU hace ahora del sistema GNU/Linux un sistema casi tan fácil de usar como cualquier otro sistema operativo (Da Rosa & Heinz, 2009).

#### **MySQL**

<span id="page-28-3"></span> MySQL es la base de datos de código abierto más popular del mundo. Código abierto significa que todo el mundo puede acceder al código fuente, es decir, al código de programación de MySQL. Todo el mundo puede contribuir para incluir elementos, arreglar problemas, realizar mejoras o sugerir optimizaciones. Y así ocurre. MySQL ha pasado de ser una "pequeña" base de datos a una completa herramienta y ha conseguido superar a una gran 25 cantidad de bases de datos comerciales (lo que ha asustado a la mayor parte de 10s

proveedores comerciales de bases de datos). Por lo tanto, su rápido desarrollo se debe a la contribución de mucha gente al proyecto, así como a la dedicación del equipo de MySQL (Gilfillan, 2003, pág. 39).

## **MVC**

<span id="page-29-0"></span> Modelo; Representación de los datos y responsable de almacenar, consultar y modificar los datos. Vista; Describe cómo la información debería ser mostrada al usuario. Es usada para formatear y controlar la presentación de los datos. Controlador; Es aquella que realiza el procesamiento peticiones de usuario (Sarasa Cabezuelo, 2017).

#### **WAMP**

<span id="page-29-1"></span>Wamp es un acrónimo que significa Windows, Apache, MySQL y PHP. Es un stack o conjunto de soluciones de software que significa que cuando instalas WAMP, estás instalando Apache, MySQL y PHP en tu sistema operativo (Windows en el caso de WAMP). Aunque puede instalarlos por separado, por lo general son empaquetados, y también por una buena razón. En esencia, Wamp se utiliza como un espacio seguro para trabajar en tu sitio web, sin necesidad de alojarlo online además también tiene un panel de control que facilita su manejo para el usuario. (hostinger.es/tutoriales/que-es-wamp, 2022, pár1)

## **PHP**

<span id="page-29-2"></span> PHP (acrónimo recursivo de PHP: Hypertext Preprocessor) es un lenguaje de código abierto muy popular especialmente adecuado para el desarrollo web y que puede ser incrustado en HTML.

 Lo que distingue a PHP de algo del lado del cliente como Javascript es que el código es ejecutado en el servidor, generando HTML y enviándolo al cliente. El cliente recibirá el resultado de ejecutar el script, aunque no se sabrá el código subyacente que era. El servidor web puede ser configurado incluso para que procese todos los ficheros HTML con PHP, por lo que no hay manera de que los usuarios puedan saber qué se tiene debajo de la manga.

 Lo mejor de utilizar PHP es su extrema simplicidad para el principiante, pero a su vez ofrece muchas características avanzadas para los programadores profesionales. (http://php.net/manual/es/intro-whatis.php, 2022, pár1)

#### **CodeIgniter**

<span id="page-30-0"></span> CodeIgniter es un entorno de desarrollo abierto que permite crear webs dinámicas con PHP. Su principal objetivo es ayudar a que los desarrolladores, puedan realizar proyectos mucho más rápido que creando toda la estructura desde cero, proveyendo un rico juego de librerías para tareas comúnmente necesarias, así como una interface simple y estructura lógica para acceder a esas librerías. CodeIgniter permite enfocarse creativamente en su proyecto minimizando la cantidad de código necesaria para una tarea dada. Este Framework se encuentra desarrollado bajo una licencia open source Apache/BSD-style, así que lo puede usar donde más guste.

( https://www.ecured.cu/CodeIgniter, 2022, pár1)

## **JAVASCRIPT**

<span id="page-30-1"></span> JavaScript (abreviado comúnmente JS) es un lenguaje de programación interpretado, dialecto del estándar ECMAScript. Se define como orientado a objetos, basado en prototipos, imperativo, débilmente tipado y dinámico.

 Se utiliza principalmente en su forma del lado del cliente (client-side), implementado como parte de un navegador web permitiendo mejoras en la interfaz de usuario y páginas web dinámicas, aunque existe una forma de JavaScript del lado del servidor (Server-side JavaScript o SSJS). Su uso en aplicaciones externas a la web, por ejemplo, en documentos PDF, aplicaciones de escritorio (mayoritariamente widgets) es también significativo.

 JavaScript se diseñó con una sintaxis similar al C, aunque adopta nombres y convenciones del lenguaje de programación Java. Sin embargo, Java y JavaScript tienen semánticas y propósitos diferentes.

 Todos los navegadores modernos interpretan el código JavaScript integrado en las páginas web. Para interactuar con una página web se provee al lenguaje JavaScript de una implementación del Document Object Model (DOM) ( https://es.wikipedia.org/wiki/JavaScript, 2022, pár1)

## **Bootstrap3**

<span id="page-30-2"></span> Bootstrap es una biblioteca multiplataforma o conjunto de herramientas de código abierto para diseño de sitios y aplicaciones web. Contiene plantillas de diseño con tipografía, formularios, botones, cuadros, menús de navegación y otros elementos de diseño basado en

HTML y CSS, así como extensiones de JavaScript adicionales. A diferencia de muchos frameworks web, solo se ocupa del desarrollo front-end. ( https://es.wikipedia.org/wiki/Bootstrap\_(framework), 2020, pár1)

#### **Visual Studio Code**

<span id="page-31-0"></span> Visual Studio Code es un editor de código fuente desarrollado por Microsoft para Windows, Linux, macOS y Web. Incluye soporte para la depuración, control integrado de Git, resaltado de sintaxis, finalización inteligente de código, fragmentos y refactorización de código. También es personalizable, por lo que los usuarios pueden cambiar el tema del editor, los atajos de teclado y las preferencias. Es gratuito y de código abierto.( https://es.wikipedia.org/wiki/Visual\_Studio\_Code, 2022, pár1)

## **MySQL Workbench**

<span id="page-31-1"></span> MySQL Workbench es una herramienta visual unificada para arquitectos de bases de datos, desarrolladores y administradores de bases de datos. MySQL Workbench proporciona modelado de datos, desarrollo de SQL y herramientas de administración integrales para la configuración del servidor, la administración de usuarios, la copia de seguridad y mucho más. MySQL Workbench está disponible en Windows, Linux y Mac OS X.

 MySQL Workbench permite a un DBA, desarrollador o arquitecto de datos diseñar, modelar, generar y administrar bases de datos de forma visual. Incluye todo lo que un modelador de datos necesita para crear modelos ER complejos, ingeniería directa e inversa, y también ofrece características clave para realizar tareas difíciles de documentación y administración de cambios que normalmente requieren mucho tiempo y esfuerzo.

 MySQL Workbench ofrece herramientas visuales para crear, ejecutar y optimizar consultas SQL. El editor de SQL proporciona resaltado de sintaxis en color, autocompletado, reutilización de fragmentos de SQL e historial de ejecución de SQL. El Panel de conexiones de bases de datos permite a los desarrolladores administrar fácilmente las conexiones de bases de datos estándar, incluido MySQL Fabric. El Explorador de objetos proporciona acceso instantáneo al esquema y los objetos de la base de datos.

 MySQL Workbench proporciona una consola visual para administrar fácilmente entornos MySQL y obtener una mejor visibilidad de las bases de datos. Los desarrolladores y DBA pueden usar las herramientas visuales para configurar servidores, administrar usuarios,

realizar copias de seguridad y recuperación, inspeccionar datos de auditoría y ver el estado de la base de datos.

(https://www.mysql.com/products/workbench/, 2021, pár1)

#### <span id="page-32-0"></span> **Aspectos Legales**

#### **Documentos complementarios.**

<span id="page-32-1"></span>Sin poder sustentar por sí mismos la enajenación de bienes o la prestación de servicios, son documentos contables complementarios a los Comprobantes de Venta los siguientes:

#### **1) Notas de Crédito.**

#### **2) Notas de Débito.**

## **Art. 5. - Facturas:**

Se deberá emitir y entregar Facturas para respaldar documentalmente toda operación realizada entre contribuyentes del Impuesto al Valor Agregado [...]. Las Facturas también podrán emitirse en las operaciones entre contribuyentes del Impuesto al Valor Agregado y consumidores o usuarios finales, salvo que se opte por el uso de otros comprobantes de venta conforme a las disposiciones del presente Decreto. Quedan incorporados en este tipo de comprobantes de venta aquellos expedidos, mediante sistemas computarizados, por autoimpresores, tales como supermercados y farmacias, autorizados por la Administración Tributaria. Las facturas serán válidas como sustento del crédito fiscal del Impuesto al Valor Agregado y de costos y gastos a los fines impositivos pertinentes, únicamente cuando identifiquen al adquirente del bien o usuario del servicio con su nombre o razón social y RUC y cumplan con todos los requisitos establecidos en el presente decreto.

## **Art. 11º.- NOTAS DE CRÉDITO.**

Son documentos expedidos para anular operaciones, aceptar devoluciones y conceder descuentos o bonificaciones efectuados con posterioridad a la expedición del Comprobante de Venta.

## **Art. 12º.-NOTAS DE DÉBITO.**

Las Notas de Débito deben expedirse para recuperar costos o gastos incurridos por el vendedor con posterioridad a la expedición del Comprobante de Venta.

**Art. 18º.- PUNTOS DE EXPEDICIÓN.** 

Son los lugares donde se expiden los documentos.

En cada establecimiento declarado en el RUC, los contribuyentes podrán establecer uno o más puntos de expedición en función de sus necesidades operativas.

#### **Los puntos de expedición pueden ser:**

1) Fijos. - para emisiones que se efectúen dentro de los establecimientos declarados.

2) Móviles. - para las transacciones que se realicen en forma itinerante, tales como las realizadas por vendedores de puerta a puerta, distribución a través de vehículos y otros. En este caso los puntos de expedición estarán asignados a uno de los establecimientos declarados en el RUC.

A cada punto de expedición se le asignará un número secuencial que se iniciará con el 001, en cada establecimiento.

# **Art. 19: Requisitos del formato pre-impreso de los comprobantes de Venta y documentos complementarios:**

1) Número de timbrado del documento, otorgado por la Administración Tributaria;

2) Identificador del Registro Único de Contribuyente del obligado a expedir el documento;

3) Nombre y apellido o razón social del obligado a expedir el documento;

4) Dirección del domicilio principal del obligado a expedir el documento (domicilio comercial declarado en el RUC) y del establecimiento donde se expide el documento, si fuera diferente (sucursal o depósito declarado en el RUC). Adicionalmente se podrá consignar todas las direcciones de las sucursales o depósitos del contribuyente declaradas en el RUC;

5) Actividad económica;

6) Identificación del documento, según sea el caso: Factura, Boleta de Venta, Autofactura, Nota de Crédito o Nota de Débito;

7) La numeración del documento que constará de 13 dígitos distribuidos de la siguiente manera:

a) Los tres primeros dígitos corresponderán al código del establecimiento, donde se expide el documento. Este código será asignado por la Administración Tributaria;

b) Separado por un guion, los siguientes tres dígitos corresponderán al código asignado por el contribuyente a cada punto de expedición dentro de un mismo establecimiento; y

c) Separada por un guion, la numeración secuencial de siete dígitos otorgada por la Administración Tributaria.

8) Fecha límite de vigencia para la expedición del documento, expresada en mes y año, según autorización otorgada por la administración Tributaria;

9) Destino de los ejemplares:

a) Un ejemplar con la leyenda "ORIGINAL", para el adquirente.

b) Un ejemplar idéntico, con la leyenda "COPIA", para el contribuyente. Esta copia formará parte del archivo tributario del contribuyente.

10) Datos de la imprenta que efectuó la impresión de documentos:

a) Número de habilitación de imprenta, otorgada por la Administración Tributaria,

b) Identificador RUC,

c) Nombre y apellido o razón social,

d) Domicilio principal (domicilio comercial declarado en el RUC);

11) Además de la información pre-impresa obligatoria, los Comprobantes de Venta podrán incluir datos adicionales de interés del negocio tales como nombre de fantasía, número de teléfono, dirección electrónica, sitio Web, logotipos, entre otros.

Art 20: Al momento de su expedición en las Facturas se deberá consignar claramente la siguiente información obligatoria:

1) Identificador RUC del adquirente, excepto en los casos de exportaciones;

2) Cédula de Identidad del adquirente, cuando no sea contribuyente y no tenga identificador RUC o en los casos previstos en el último párrafo del Artículo 5º del presente Decreto;

3) Nombre y apellido o razón social del adquirente;

4) Cuando el adquirente no quiera ser identificado, obligatoriamente se deberá consignar en el campo previsto para su identificación la leyenda "SIN NOMBRE" y marcar con "X" (letra equis) los campos destinados al identificador RUC y al documento de identidad;

5) Descripción o concepto del bien transferido o del servicio prestado, indicando sus características de modelo, serie, unidad de medida, cantidad, número de serie o número de motor, según corresponda;

6) Precio unitario de los bienes o servicios, incluido el Impuesto al Valor Agregado;

7) Valor de venta de los productos vendidos o de los servicios prestados, indicando la tasa del Impuesto al Valor Agregado incluido;

8) Valor parcial de la transacción por cada una de las tasas utilizadas;

9) Valor total de la transacción

10) Signo y denominación literal de la moneda en la cual se efectúa la transacción, únicamente en los casos en que se utilice una moneda diferente a la de curso legal en el país;

11) Fecha de expedición;

#### <span id="page-35-0"></span>**Aspectos Metodológicos**

## <span id="page-35-1"></span> **Modalidad De La Investigación**

La modalidad es la Investigación Tecnológica que según Córdoba (2007):

El conocimiento tecnológico se conforma de información de carácter operativo o ejecutable la cual posee una sólida fundamentación científica y refiere de manera precisa y detallada las acciones, los recursos y los requerimientos que promueven el tránsito de un estado actual a un estado deseable (p. 2).

## <span id="page-35-2"></span> **Técnicas De Recolección De Datos**

La técnica de la Entrevista que según Leopoldo De Los Ríos I (1980):

Constituye un instrumento de comunicación y una técnica de investigación fundamental en las ciencias humanas. Se emplea en la investigación social (recopilación de datos) y en tareas profesionales con diversos fines: información (periodismo), ayuda social (asistencia social), asesoramiento psicológico (psicología), asesoramiento educativo, vocacional y personal (orientación), psicoterapia (psiquiatría), selección profesional y académica de postulantes (evaluación de candidatos), etc.

La concebimos como un proceso de relación que se da en un encuentro entre dos personas - entrevistador y entrevistado- con un propósito definido. Este proceso presupone la posibilidad de interacción verbal y no-verbal. (p.1-2).

El método de recolección de datos según Córdoba (2007),

La encuesta que es un proceso consciente y planeado para recopilar y registrar datos generales, opiniones o sugerencias de una muestra o grupo selecto, que se logran al formular preguntas a las personas". En ellos, las modalidades de interacción más empleadas en orden de mayor a menor son: entrevistas personales, sondeos telefónicos, cuestionario por correo y discusiones en secciones de grupo (pp. 351-353).

## <span id="page-35-3"></span> **Modalidad En La Determinación Del Problema**

La modalidad en la determinación del problema según Córdoba (2007), "es descriptiva cuando se señala que es lo que ocurre o está presente, resulta relevante y requiere de atención inmediata" (p.100).
#### **Análisis De La Documentación**

La reflexión con base a los datos que fueron recabados durante la documentación ocurre la revisión, compresión y análisis del problema y los datos.

Con el dominio del conocimiento es altamente probable que se generen algunas posibles respuestas al problema (Córdoba, p.102)

### **Usuarios**

**Administrador del sistema:** control total del sistema

**Cajero:** apertura y cierre de caja

**Gerente:** informes gerenciales de compra, venta y producción.

**Gerente de compra:** verificación de las interfaces de registro de compra y cuentas a

pagar. Acceso de consulta a las demás interfaces de compra.

**Auxiliar de compra:** registro de compra, control de stock. Informes de compras y stock

**Gerente de venta:** verificación de las interfaces de registro de ventas. Acceso de consulta

a las demás interfaces de venta. Acceso al informe de ventas

**Vendedor:** registro de venta

**Gerente de producción:** verificación de las interfaces de registro de producción. Acceso de consulta a las demás interfaces de producción.

**Personal de producción:** registro de producción, seguimiento. Informes de producción

**Encargado de Control y Deposito:** recibir mercaderías del proveedor, registrar y o controlar el inventario.

## **Aspecto técnico de análisis, diseño y programación**

## **Análisis Y Diseño**

## **Modelo de Caso de uso del Negocio**

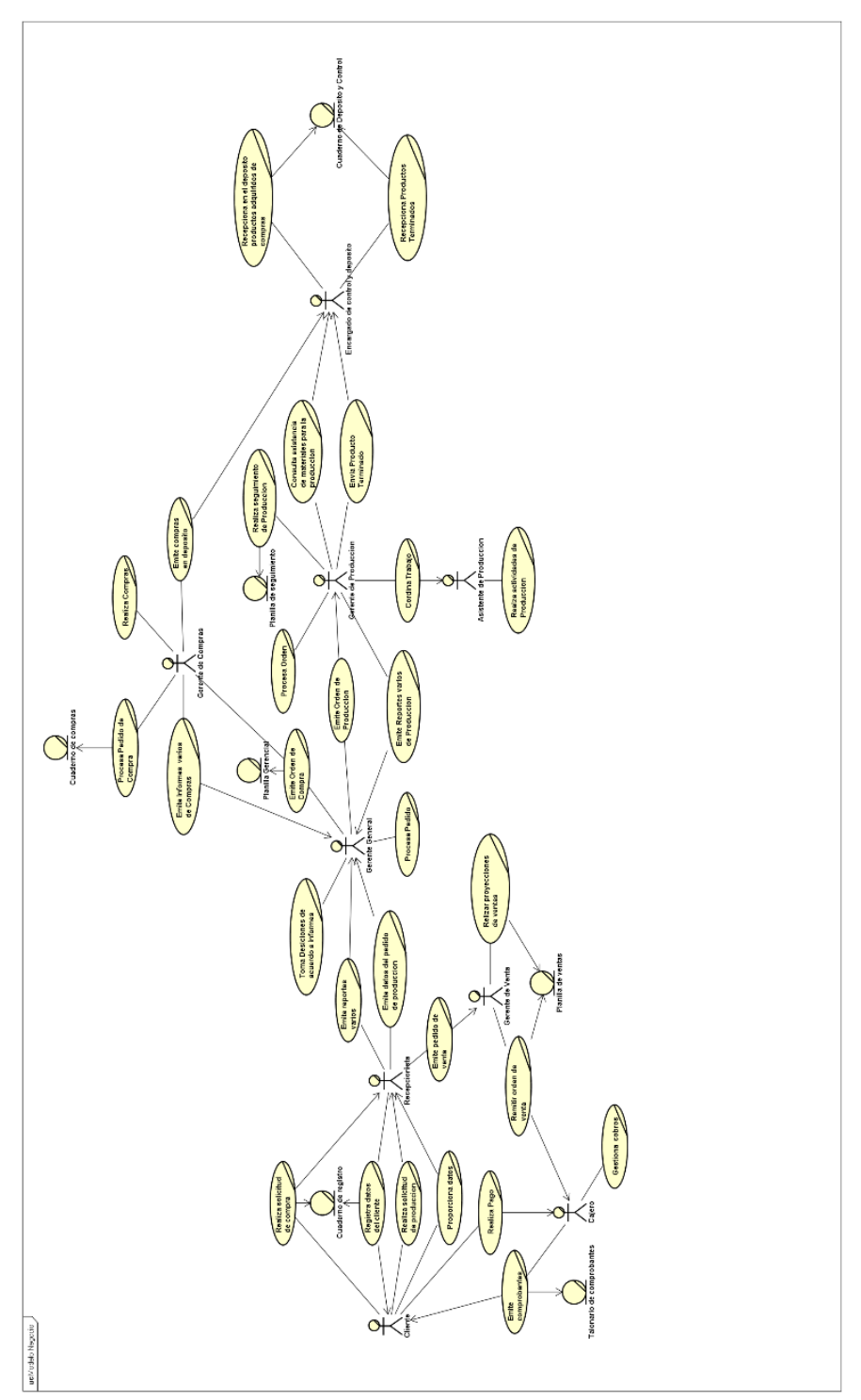

### **Diagrama de actividades**

# **Diagrama de Compra**

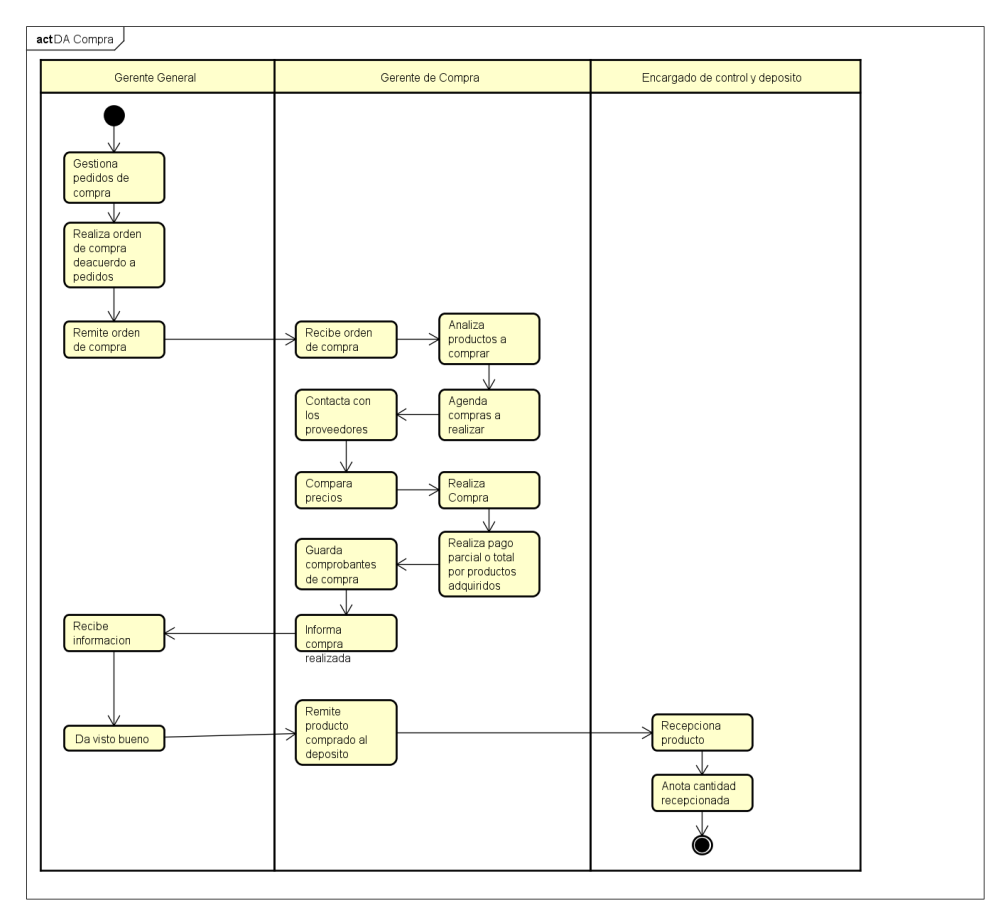

# **Diagrama de Producción**

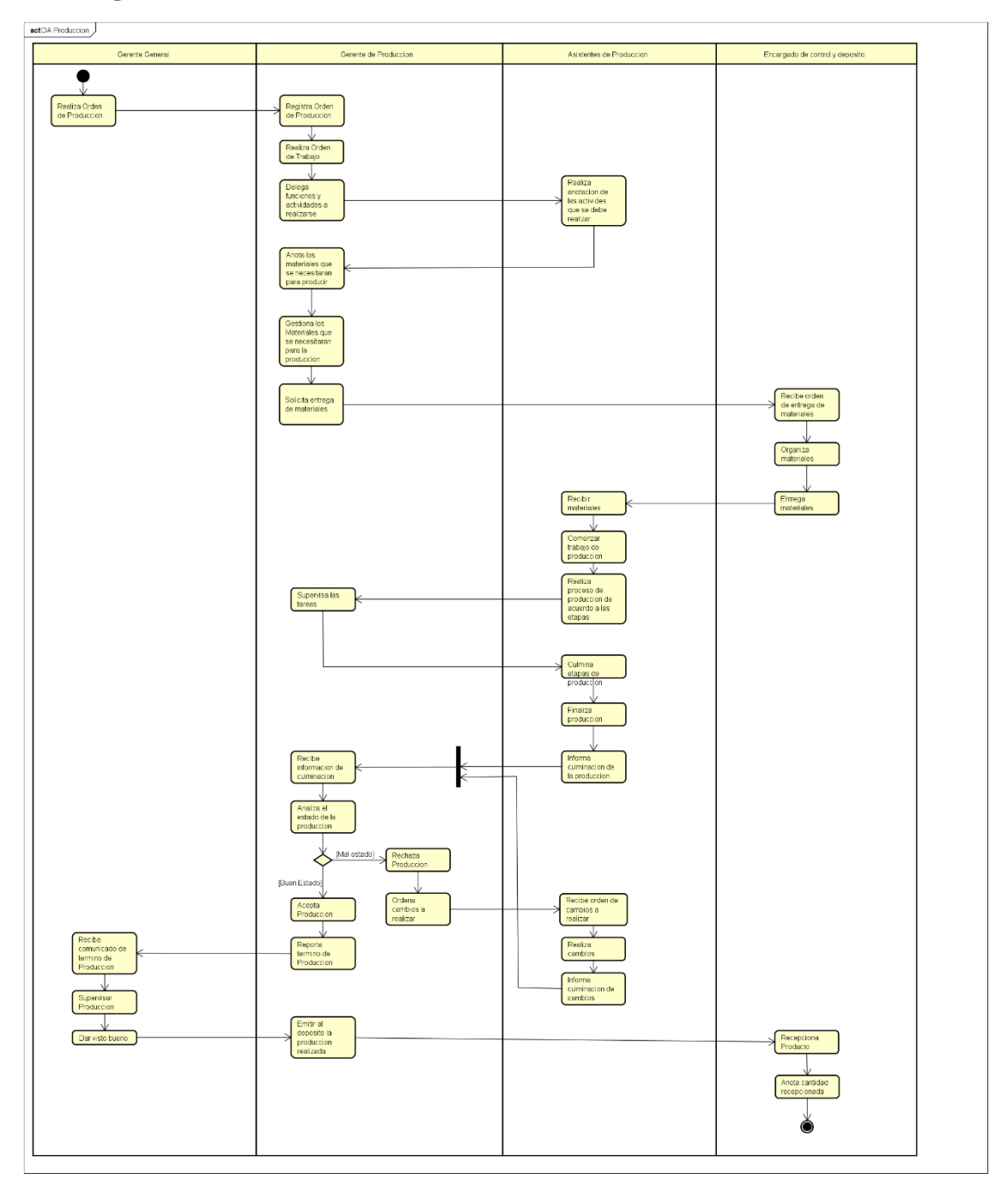

# **Diagrama de Venta**

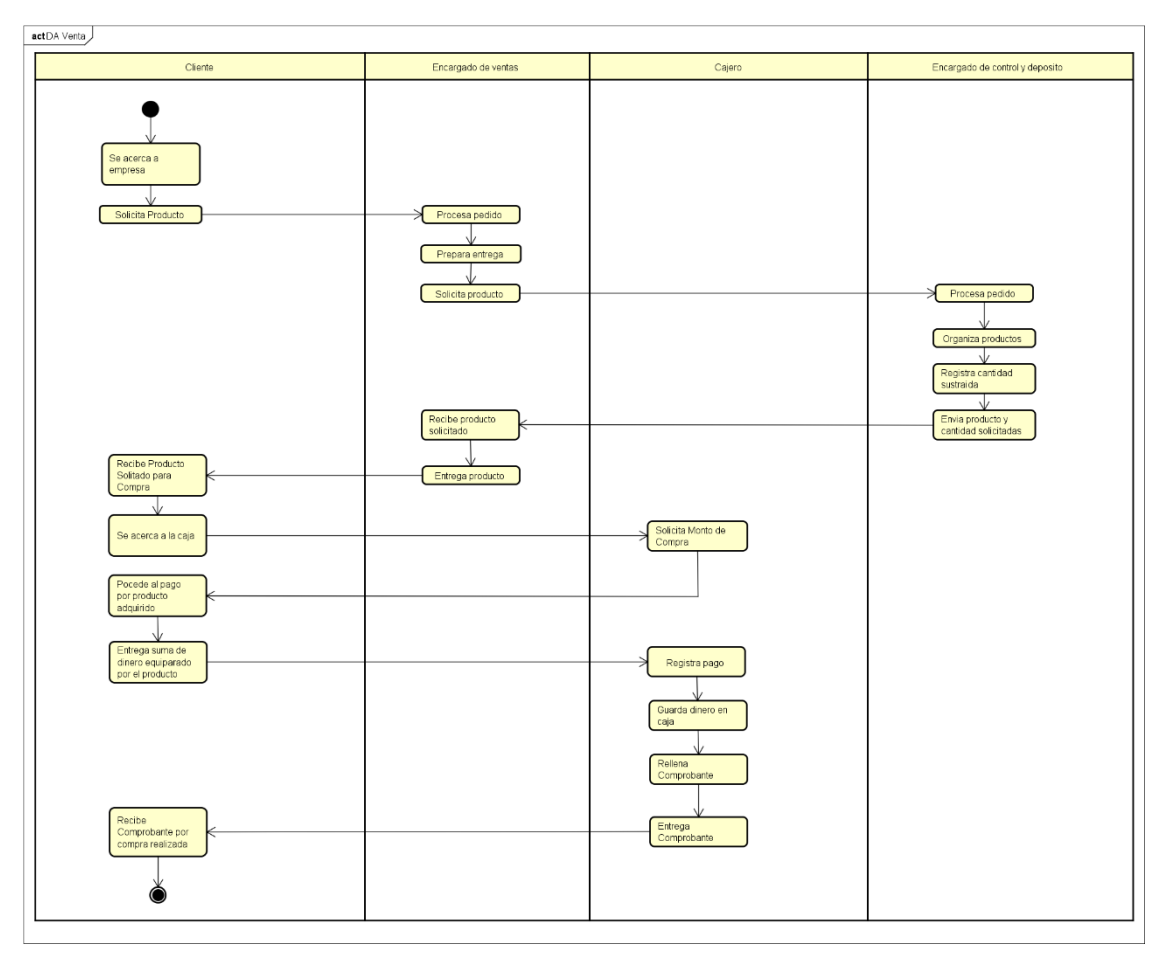

## **Caso de Uso global del sistema**

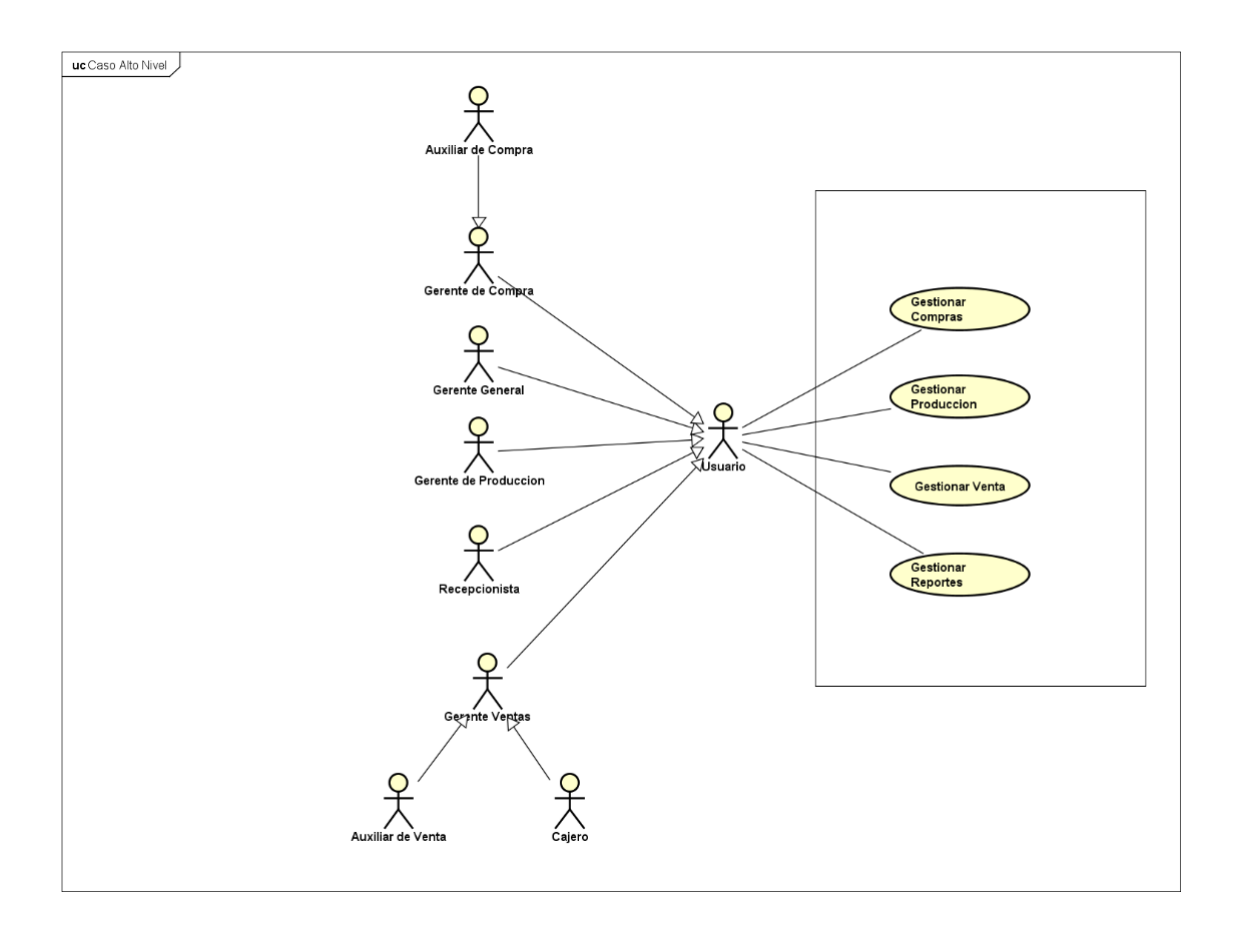

 **Diagrama de caso de uso gestionar compra**

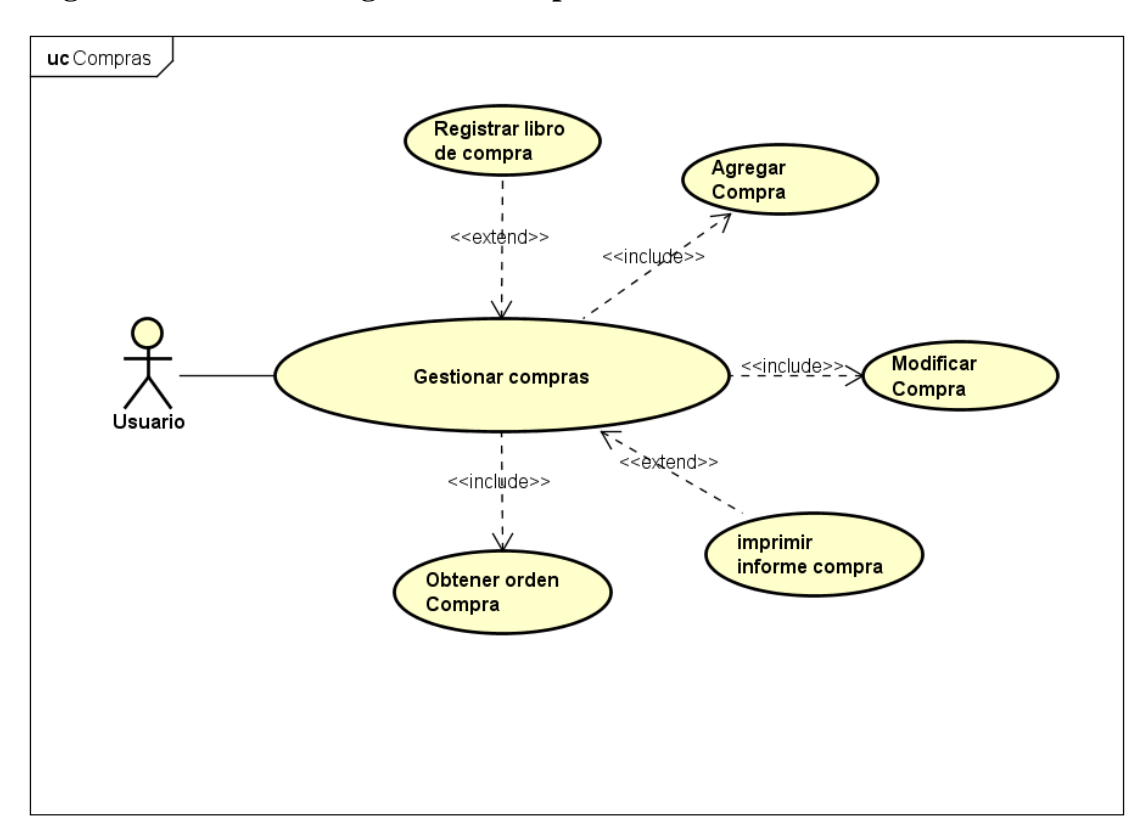

#### **Especificación de caso de uso:**

- **- Caso de Uso:** Gestionar Compra
- **- Descripción:** Permite agregar, modificar compras en el sistema.
- **- Actor/es:** Usuario
- **- Pre-condición:**
	- Usuario perfil encargado de compras.
	- Mantener registro de compras realizadas.
	- Conexión activa a la red local.

#### **- Flujo de Eventos**

- **Flujo básico:**
	- **Si se registra compra**

Se genera modal para registrar

Se genera número identificador del nuevo registro

Obtener fecha y del sistema

Seleccionar Contacto, tipo de Factura y forma de pago del sistema

SELECCIONAR COMPRA

MIENTRAS CompraDetalle HACER

Añadir Items

Añadir Cantidad, Precio e Iva

#### FIN-MIENTRAS

Mostrar mensaje de confirmación

GUARDAR COMPRA

#### ▪ **Si modifica compra**

SELECCIONAR COMPRA

### CARGAR DETALLE

#### MODIFICAR COMPRA

Añadir nuevos ítems

Anular compra

#### CONFIRMAR CAMBIOS

• Flujo alterno: Usuario no tiene perfil de acceso

Compra no existe para modificar

### **- Post-condición**

- Reportes de compra
- Modificar o consultar de compra

# - **Archivos utilizados (tablas):**

• Factura-compra, tipo-factura, detalle-facturaCompra, contacto, ítems, forma-pago

### **Interfaz Gráfica de Usuario (GUI)**

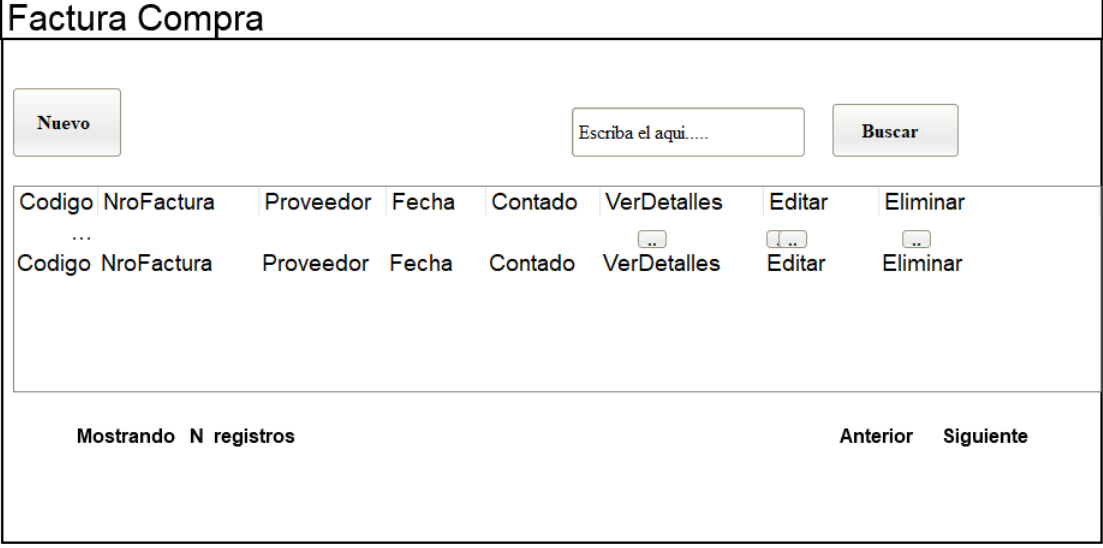

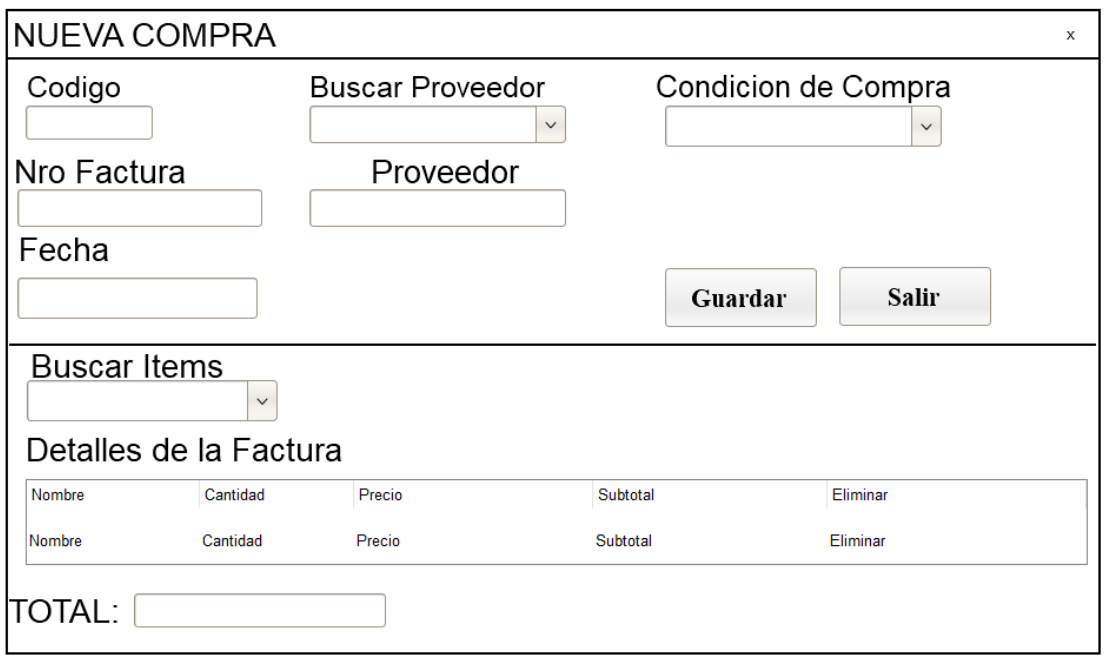

#### **Diagrama de clase gestionar compra**

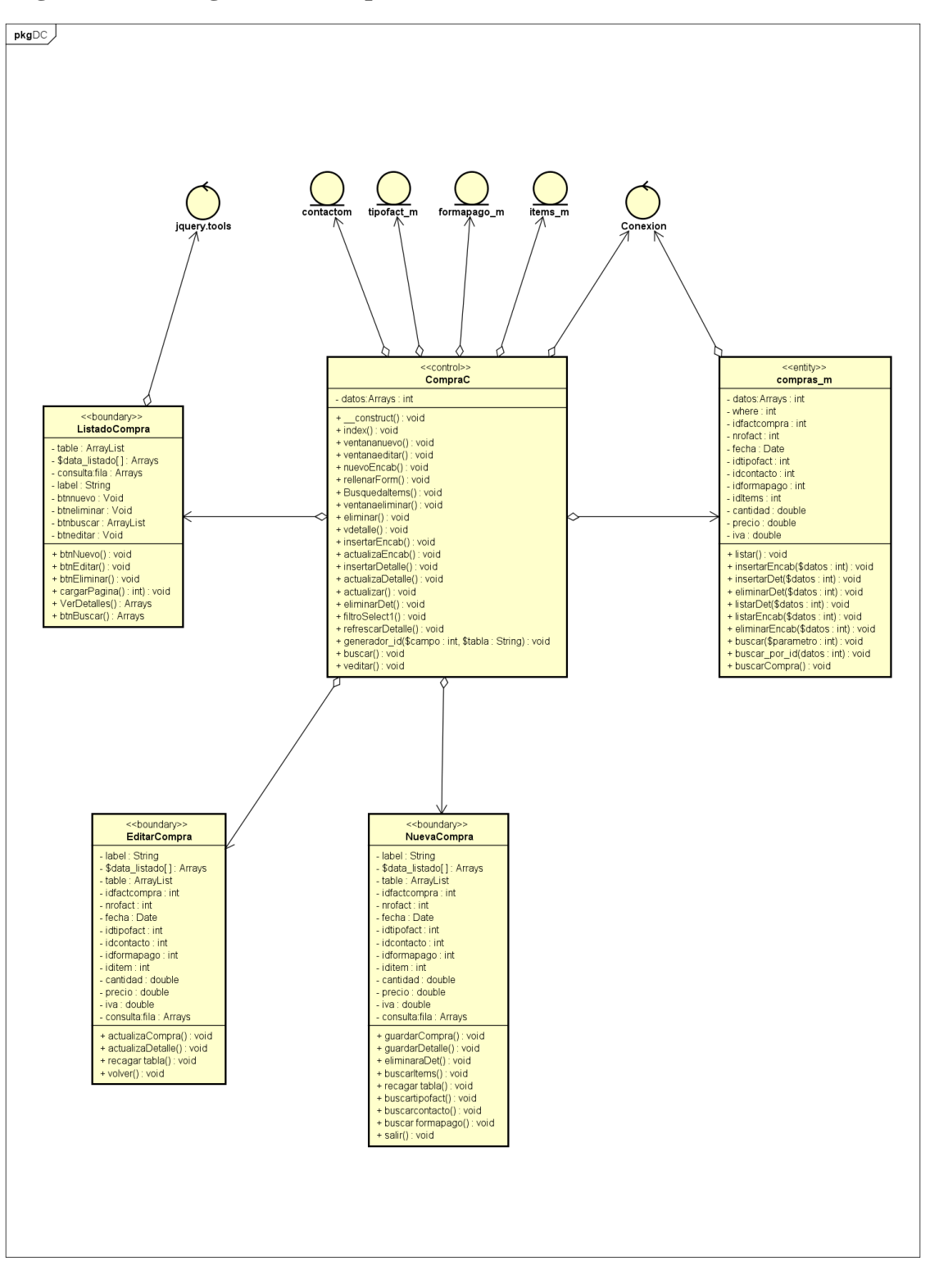

## **Diagrama de secuencias gestionar compra**

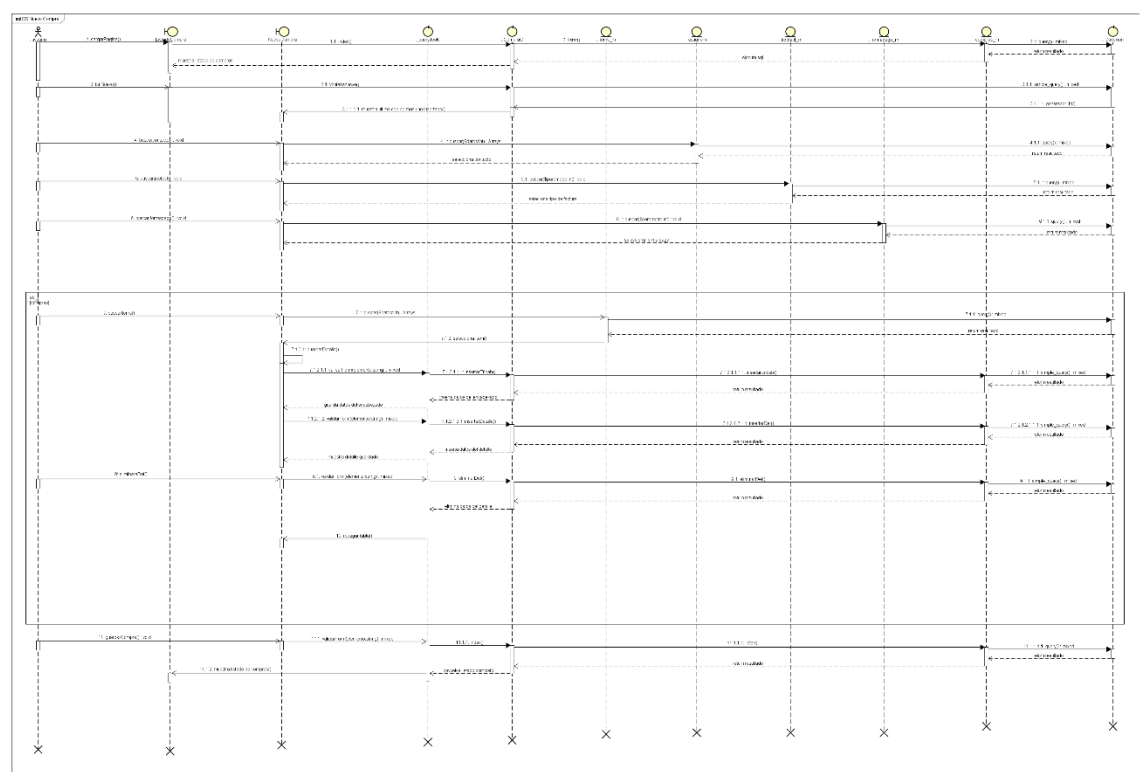

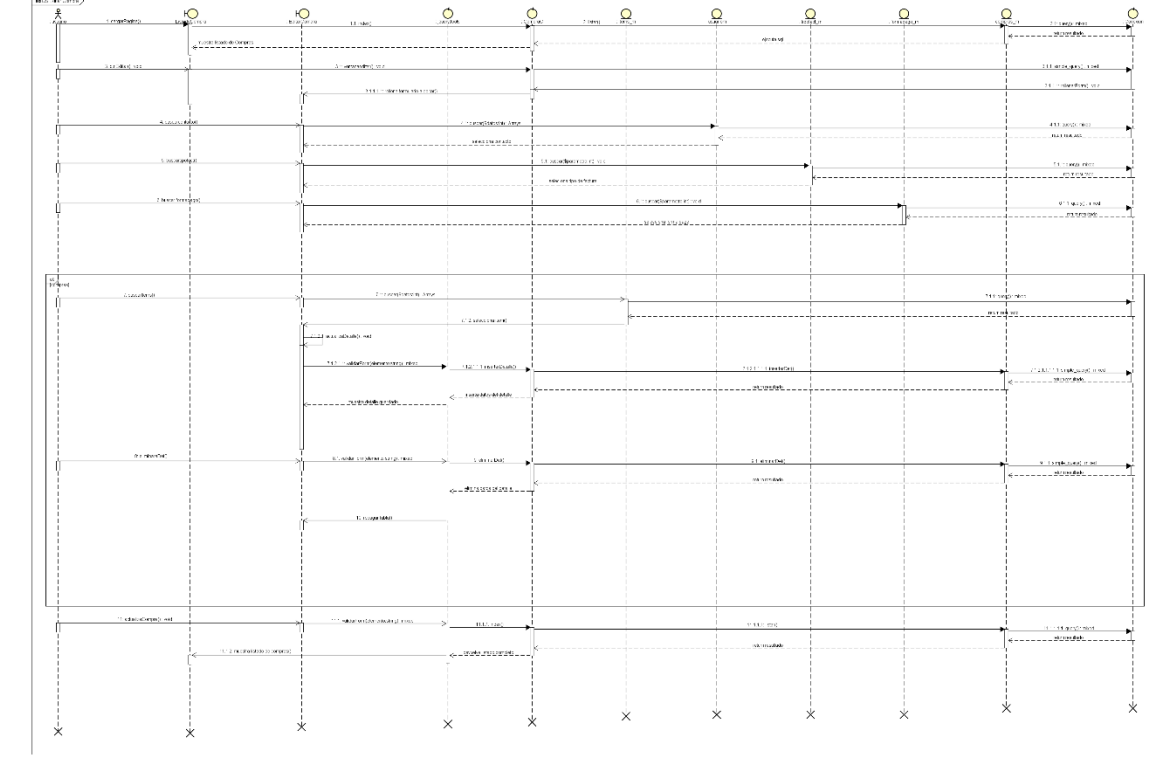

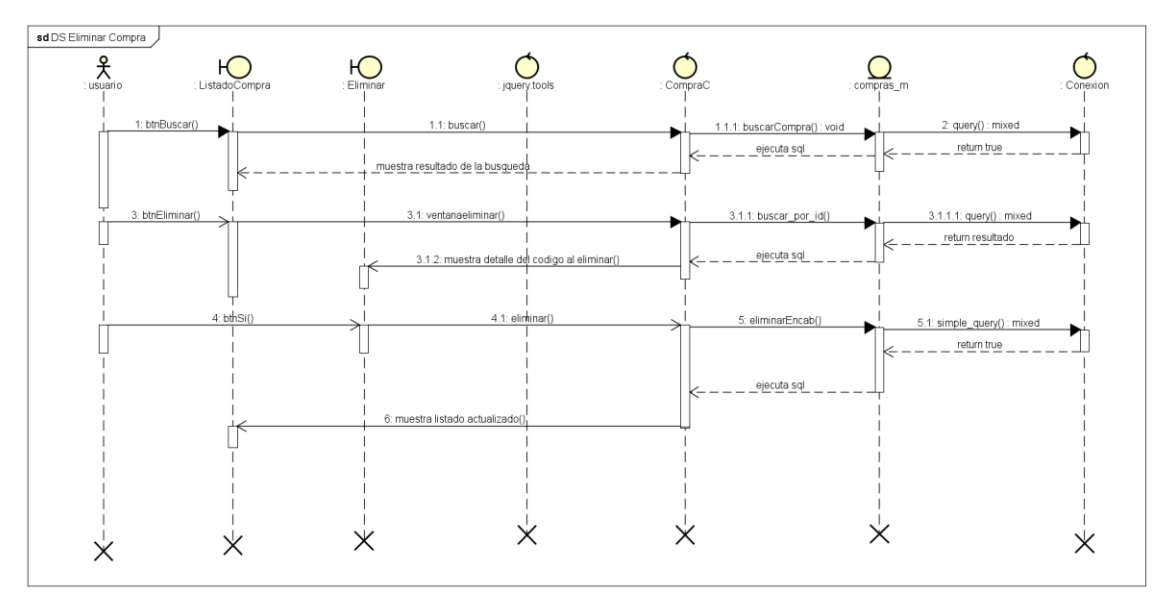

 **Diagrama de caso de uso generar orden producción** 

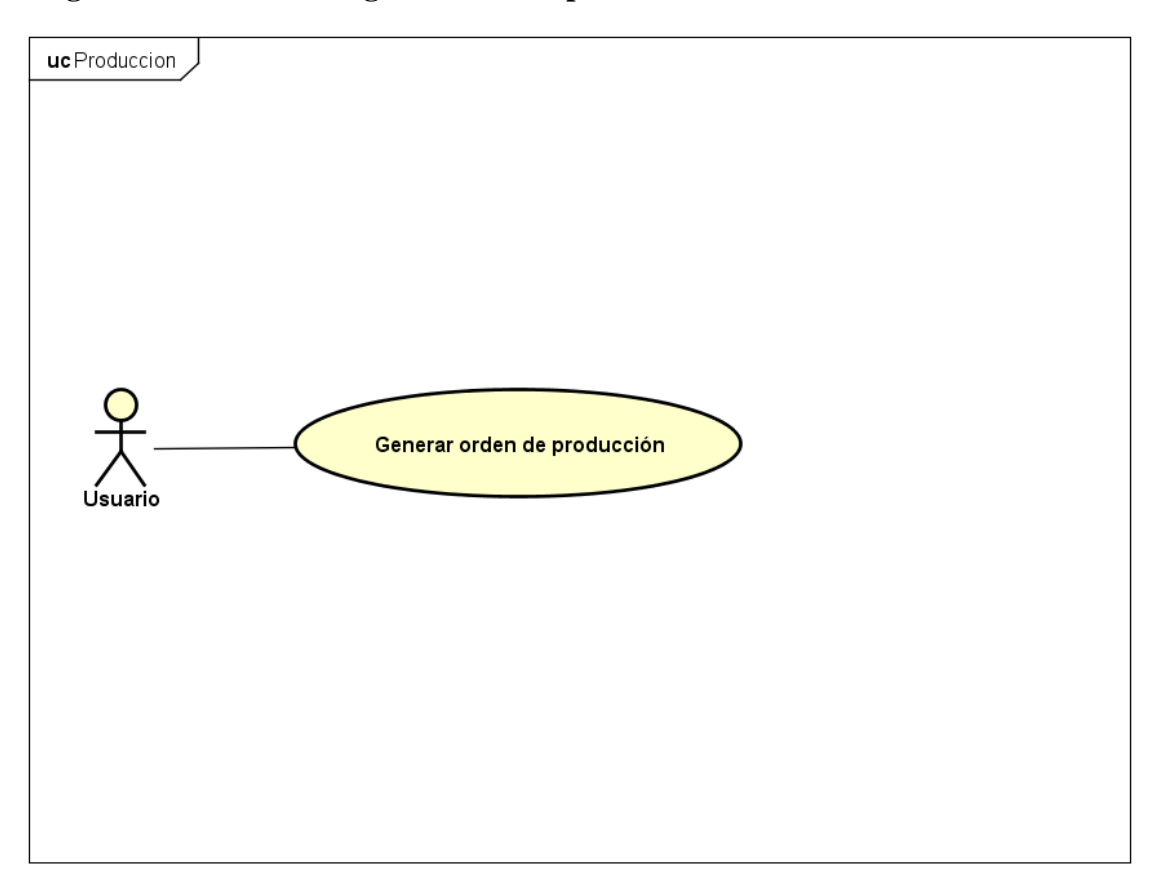

#### **Especificación de caso de uso:**

- **- Caso de Uso:** Generar orden de producción
- **- Descripción:** Permite agregar, modificar o eliminar ordenes de producción en el sistema.
- **- Actor/es:** Usuario
- **- Pre-condición:**
	- Usuario perfil gerente.
	- Pedido de clientes de productos específicos
	- Conexión activa a la red local.

#### **- Flujo de Eventos**

• **Flujo básico:**

### ▪ **Si se registra orden de producción**

Se genera modal para registrar orden de producción

Se genera número identificador de orden de producción

Obtener fecha y hora del sistema

Obtener usuario del sistema

SELECCIONAR ITEM

MIENTRAS ordenDetalle HACER

Añadir ítems a la orden

Ingresar cantidad

### FIN-MIENTRAS

Mostrar mensaje de confirmación

GUARDAR ORDEN

### ▪ **Si modifica orden de producción**

SELECCIONAR ORDEN

CARGAR DETALLE

MODIFICAR ITEMS

Añadir nueva cantidad

CONFIRMAR CAMBIOS

#### ▪ **Si elimina orden de producción**

SELECCIONAR ORDEN

CARGAR DETALLE

PREGUNTAR para confirmar eliminación

SI confirma ENTONCES

ELIMINAR registro de la base de datos

FIN-SI

• Flujo alterno: Usuario no tiene perfil de acceso

Orden producción no existe para modificar

Orden producción no existe para eliminar

- **- Post-condición**
	- Imprimir orden de producción
	- Reportes de ordenes de producción
	- Eliminar o consultar orden de producción

### - **Archivos utilizados (tablas):**

• Orden-producción, items, detalle-orden, usuario

#### **Interfaz Gráfica de Usuario (GUI)**

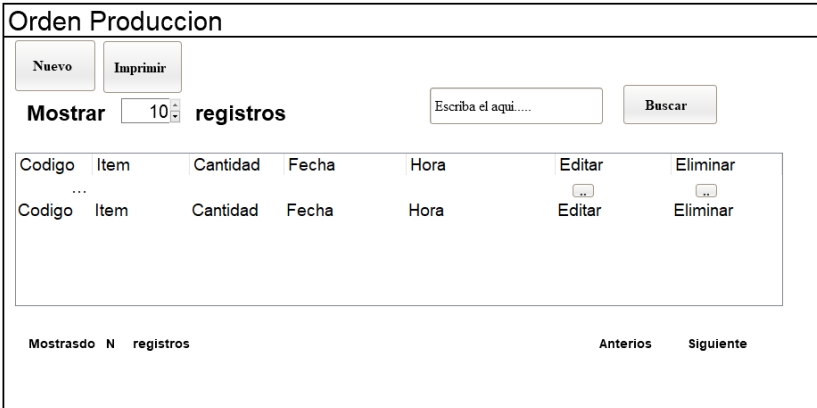

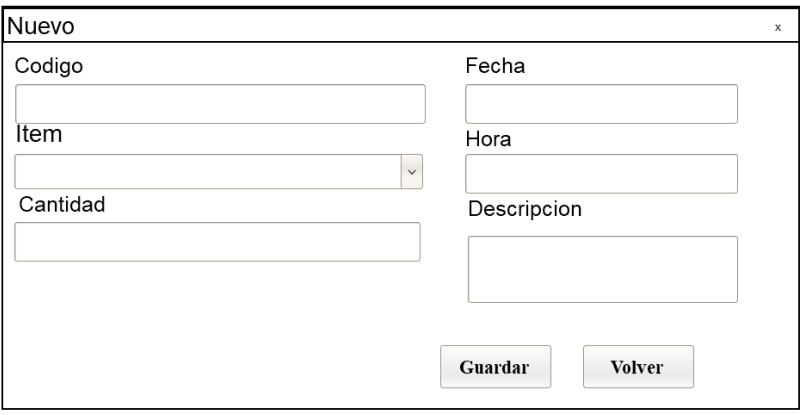

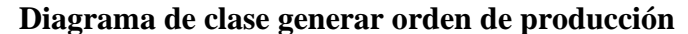

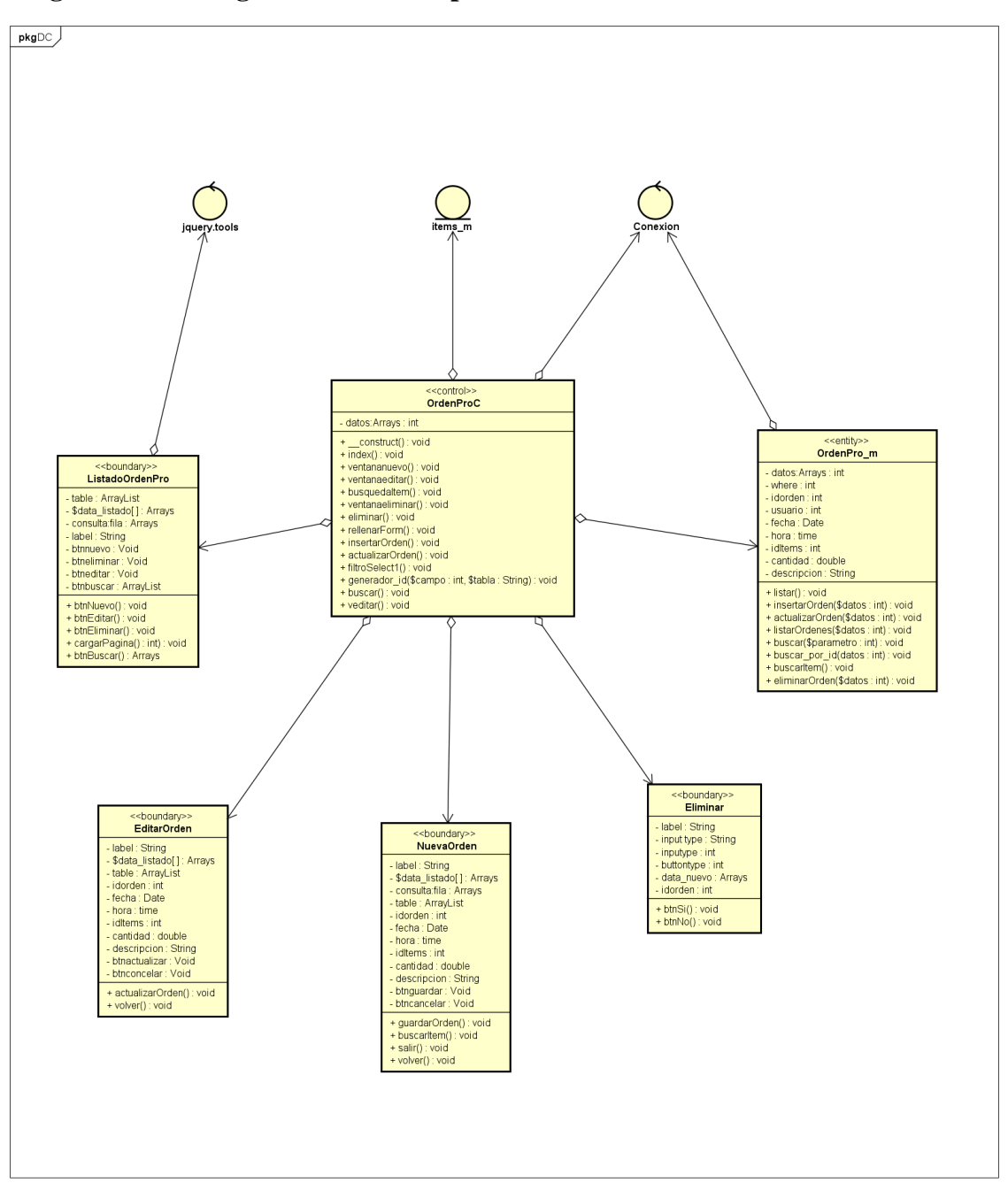

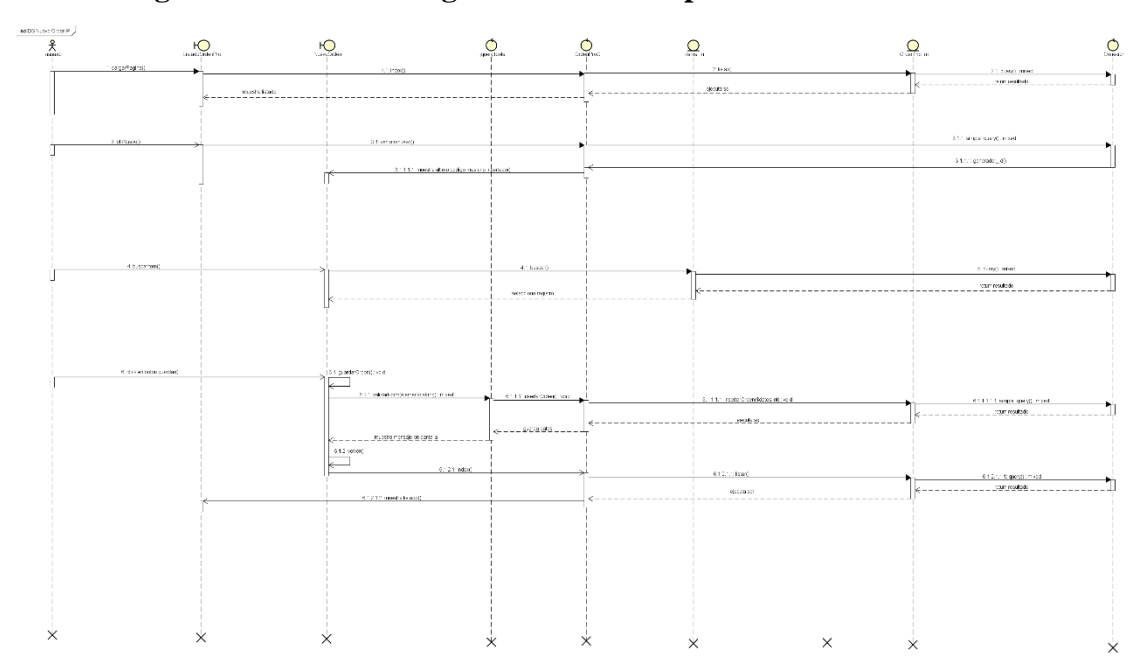

#### $\frac{1}{2}$  $R_{\rm max}$  $E_{\text{shock}}$  $\sum_{\alpha\in\mathbb{N}^+}$  $\Omega_{\rm{mfp}}$  $\overline{\mathbf{O}}$  $\mathbf{Q}_{\text{loc}}$  $\overline{\mathbf{Q}}$  $\mathbf{L}$ ÷. double to musts fixed Ť .<br>Statistica form .<br>Stanislavnik<br>Stanislavnik łj. ∱ : I gend) :<br>un resultate  $\overline{\mathbf{x}}$  $\overline{\mathbf{x}}$  $\times$  $\times$  $\overline{\mathbf{x}}$  $\overline{\mathbf{x}}$  $\overline{\mathbf{x}}$

## **Diagrama de secuencias generar orden de producción**

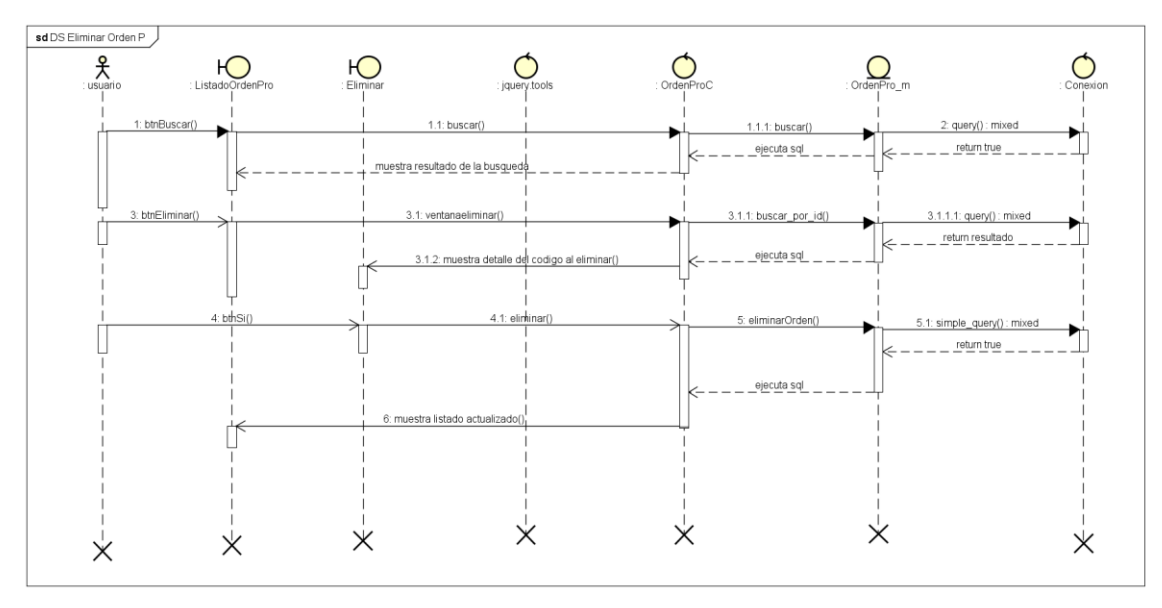

 **Diagrama de caso de uso gestionar ventas**

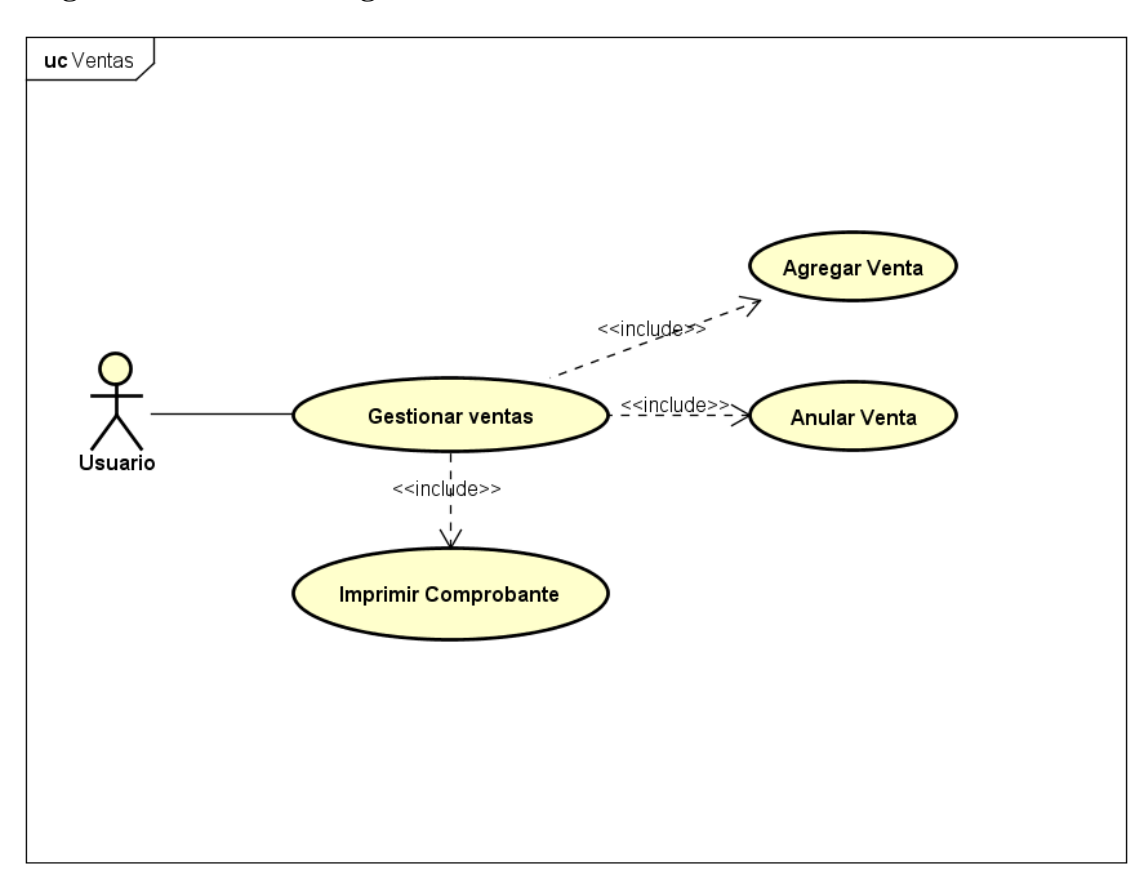

#### **Especificación de caso de uso:**

- **- Caso de Uso:** Gestionar ventas
- **- Descripción:** Permite agregar ventas y emitir comprobantes en el sistema.
- **- Actor/es:** Usuario
- **- Pre-condición:**
	- Usuario perfil encargado de ventas o cajero.
	- Se realiza ventas de productos
	- Conexión activa a la red local.

#### **- Flujo de Eventos**

- **Flujo básico:**
	- **Si se registra ventas**

Se genera modal para registrar venta

Se genera número identificador de ventas

Obtener timbrado del sistema

Obtener fecha y hora del sistema

Obtener apertura del sistema

Seleccionar contacto

Seleccionar tipo de venta

#### SELECCIONAR ITEM

#### MIENTRAS venta-Detalle HACER

Añadir ítems a la venta

Ingresar cantidad

#### FIN-MIENTRAS

Mostrar mensaje de confirmación

GUARDAR VENTA

### ▪ **Si se anula ventas**

#### SELECCIONAR VENTA

Se procede a realizar anulación

#### FIN-SI

• Flujo alterno: Usuario no tiene perfil de acceso

Ítem seleccionado no está en stock

### **- Post-condición**

- Imprimir comprobante venta
- Reportes de ventas
- Consultar ventas realizadas por fecha

## - **Archivos utilizados (tablas):**

• Factura-venta, items, detalle-factura, contacto, tipo-factura, apertura

# **Interfaz Gráfica de Usuario (GUI)**

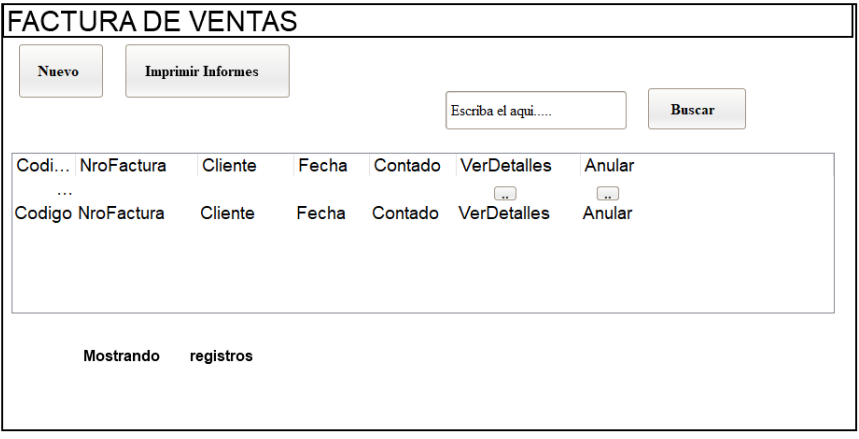

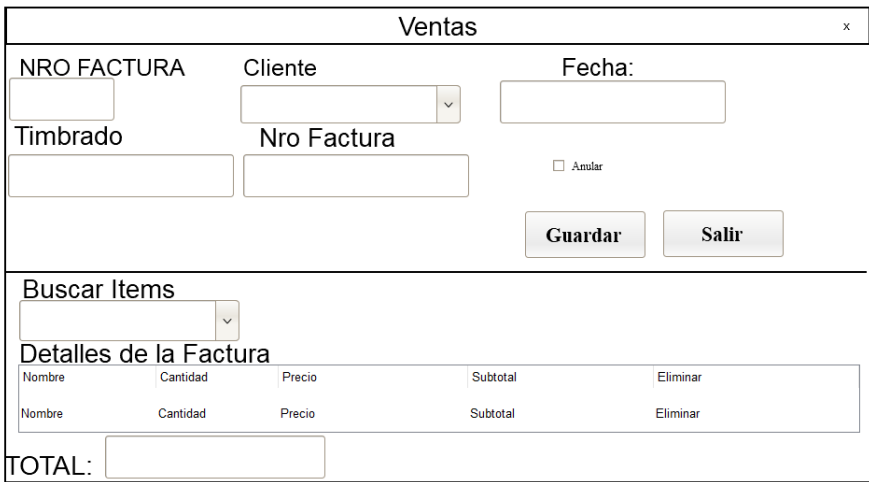

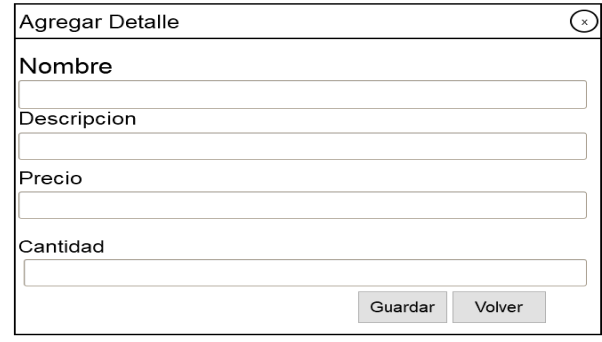

#### **Diagrama de clase gestionar ventas**

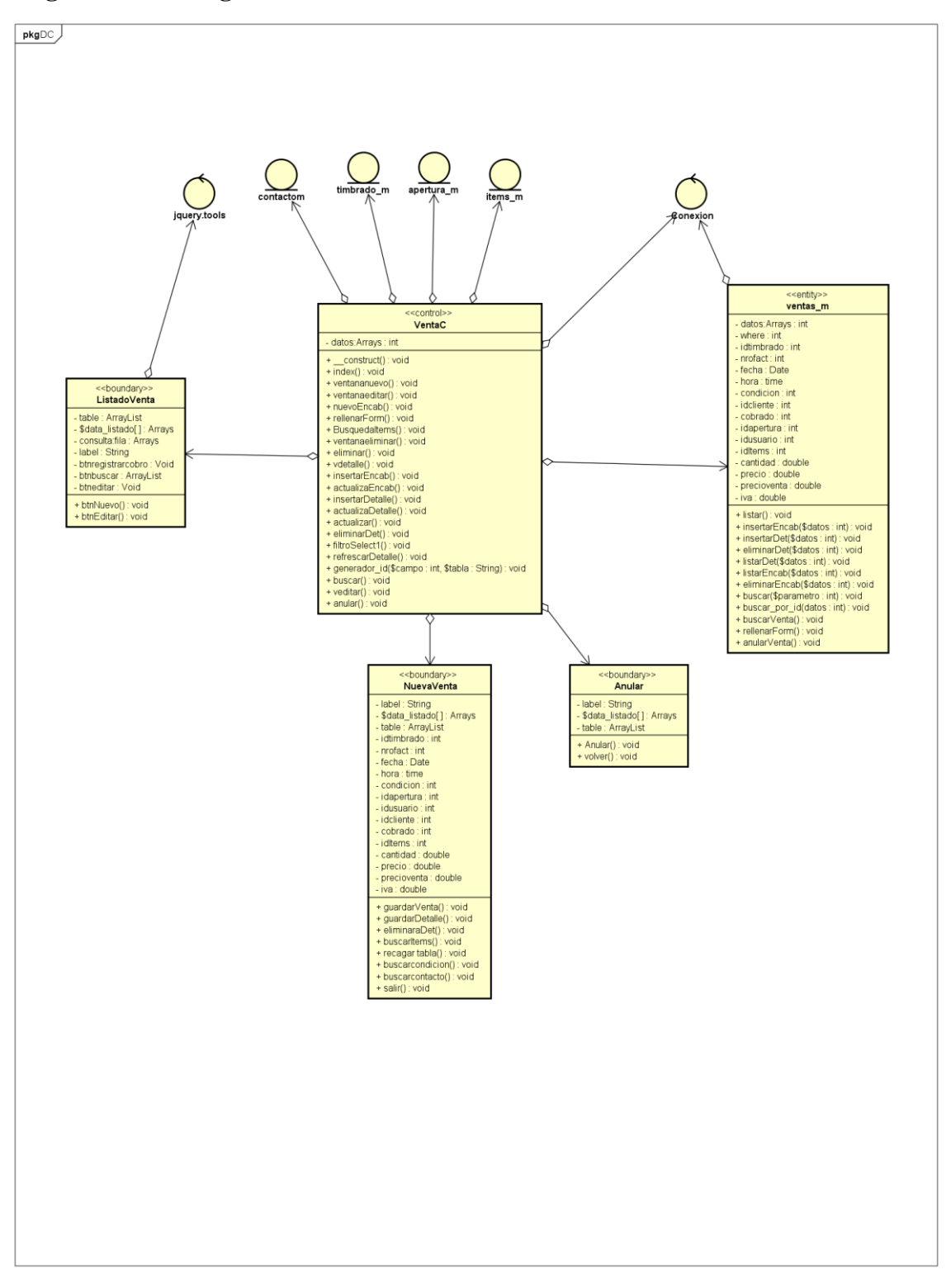

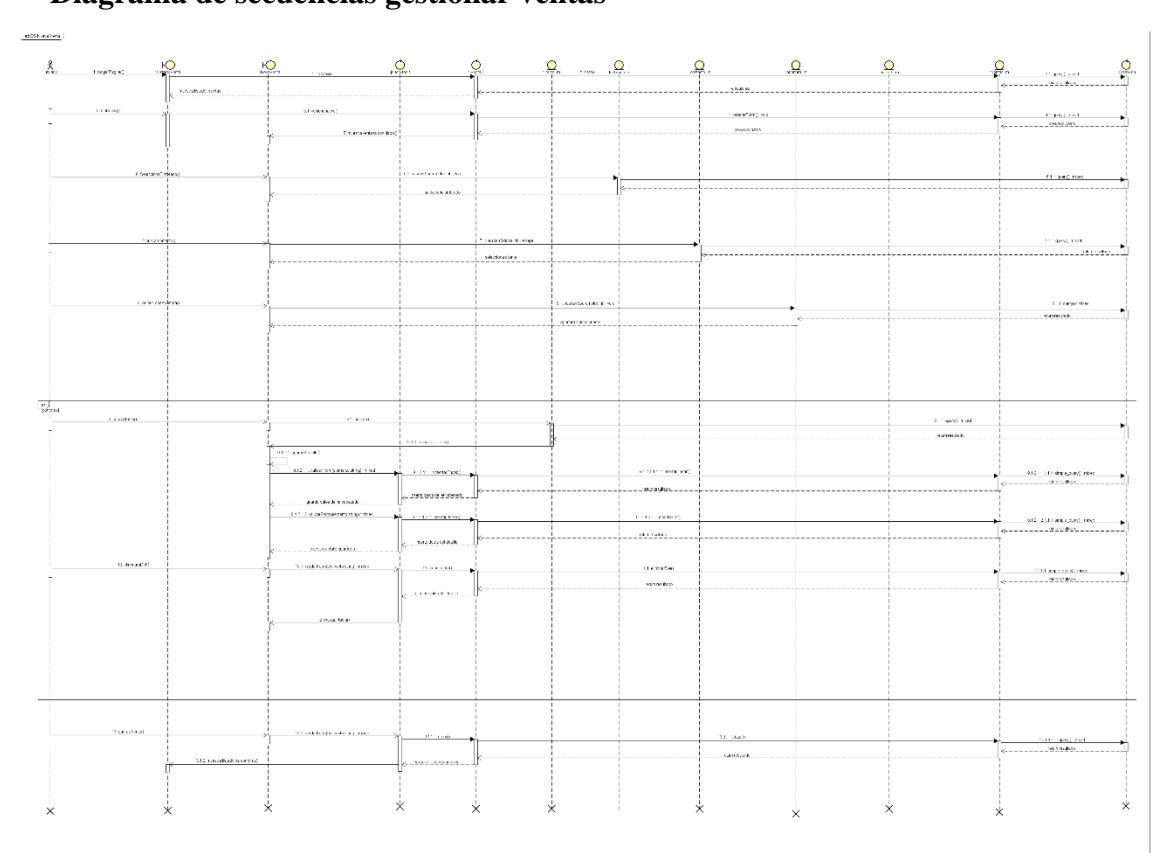

# **Diagrama de secuencias gestionar ventas**

# **Diagrama de despliegue**

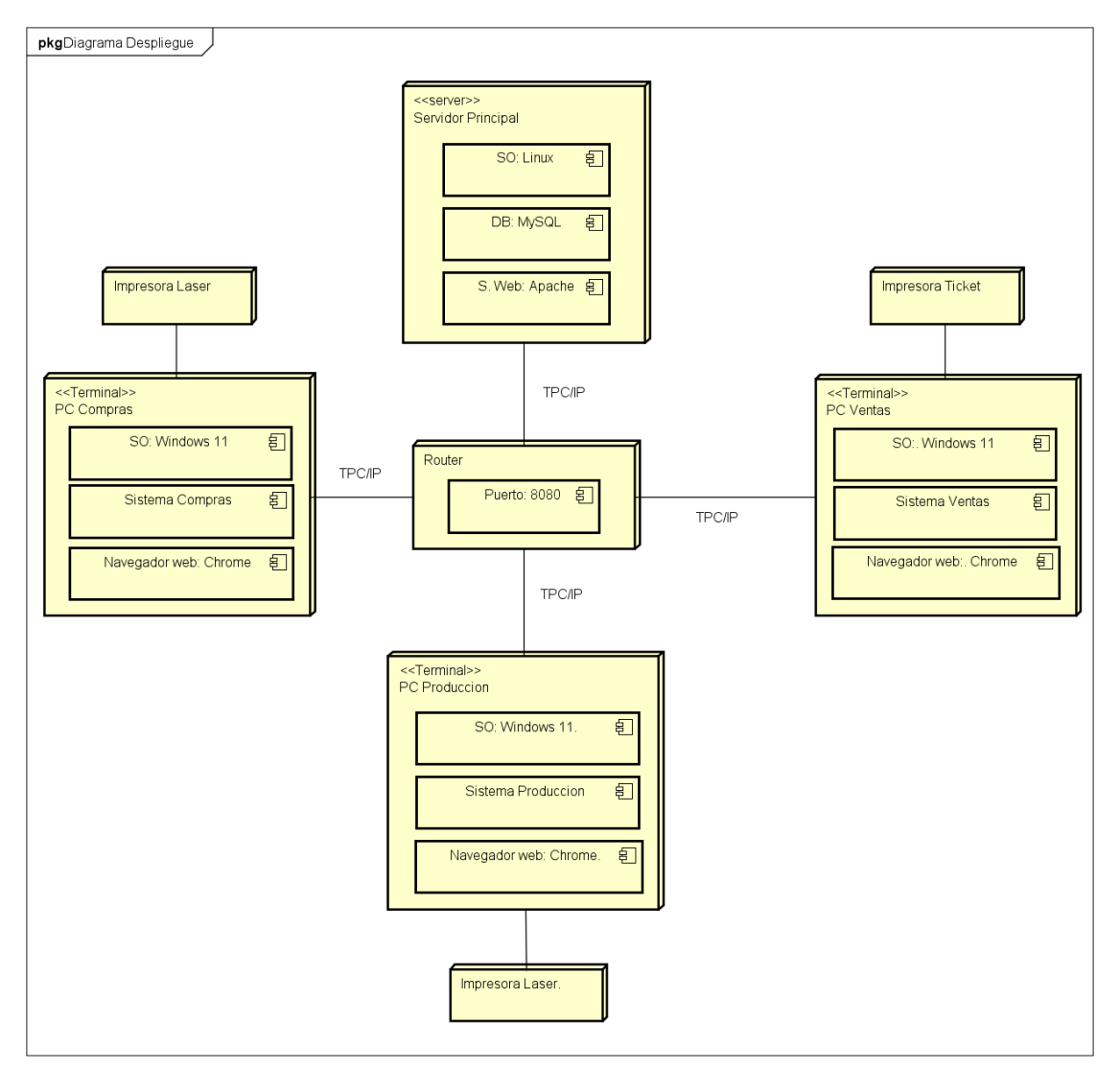

# **Diagrama de entidad relación (DER)**

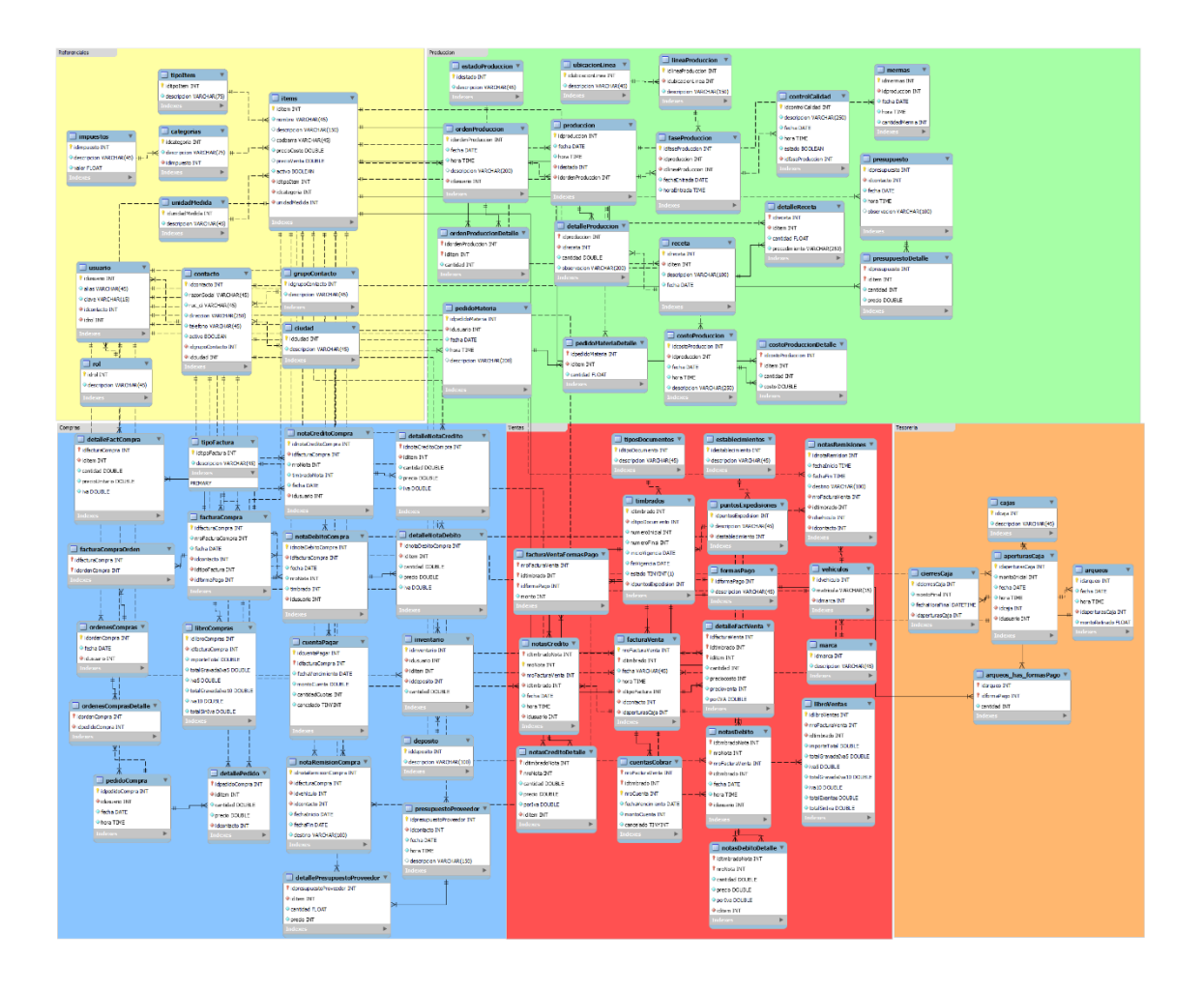

#### **Organigrama estructural de los módulos**

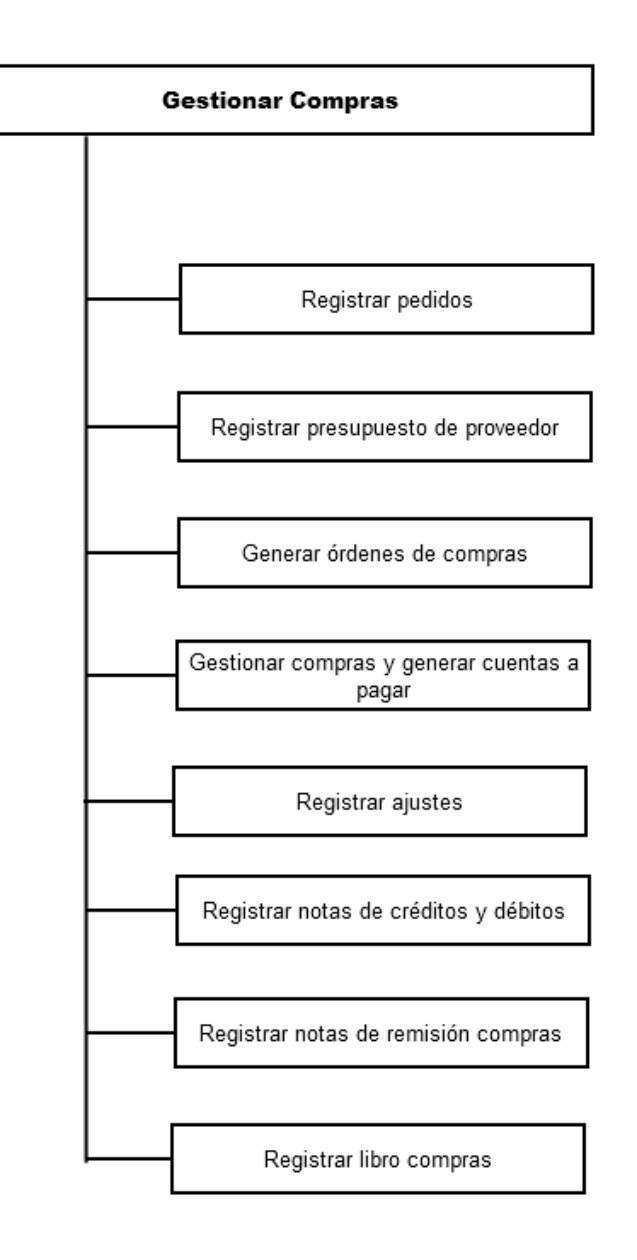

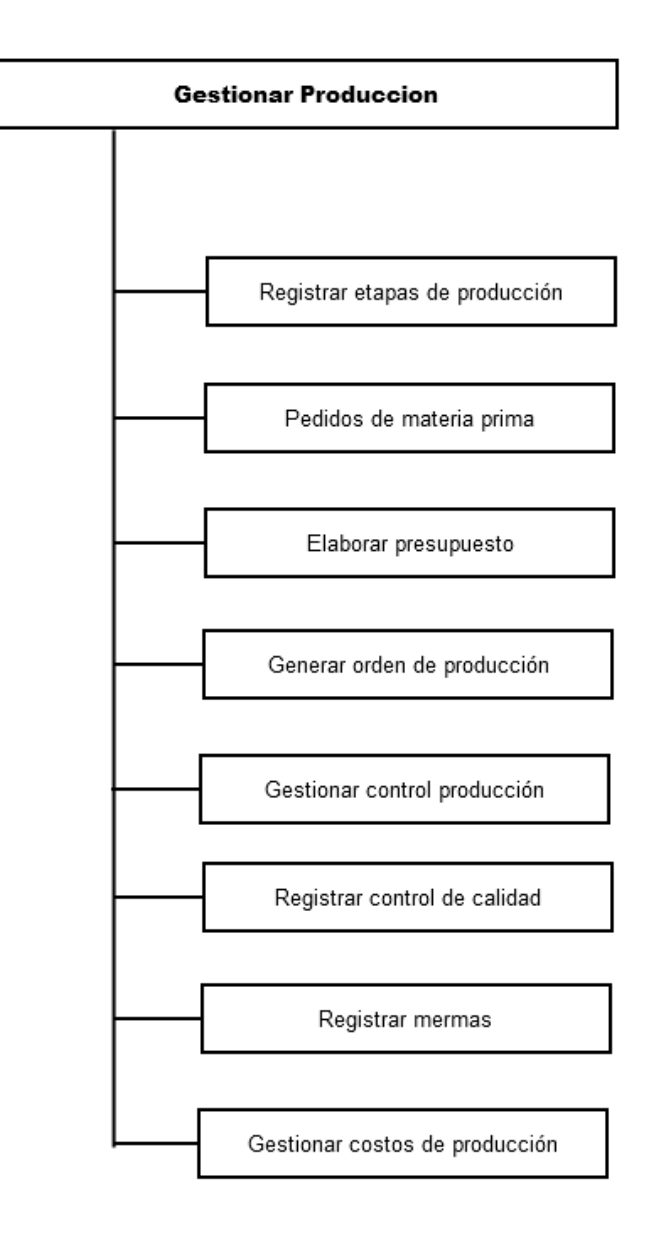

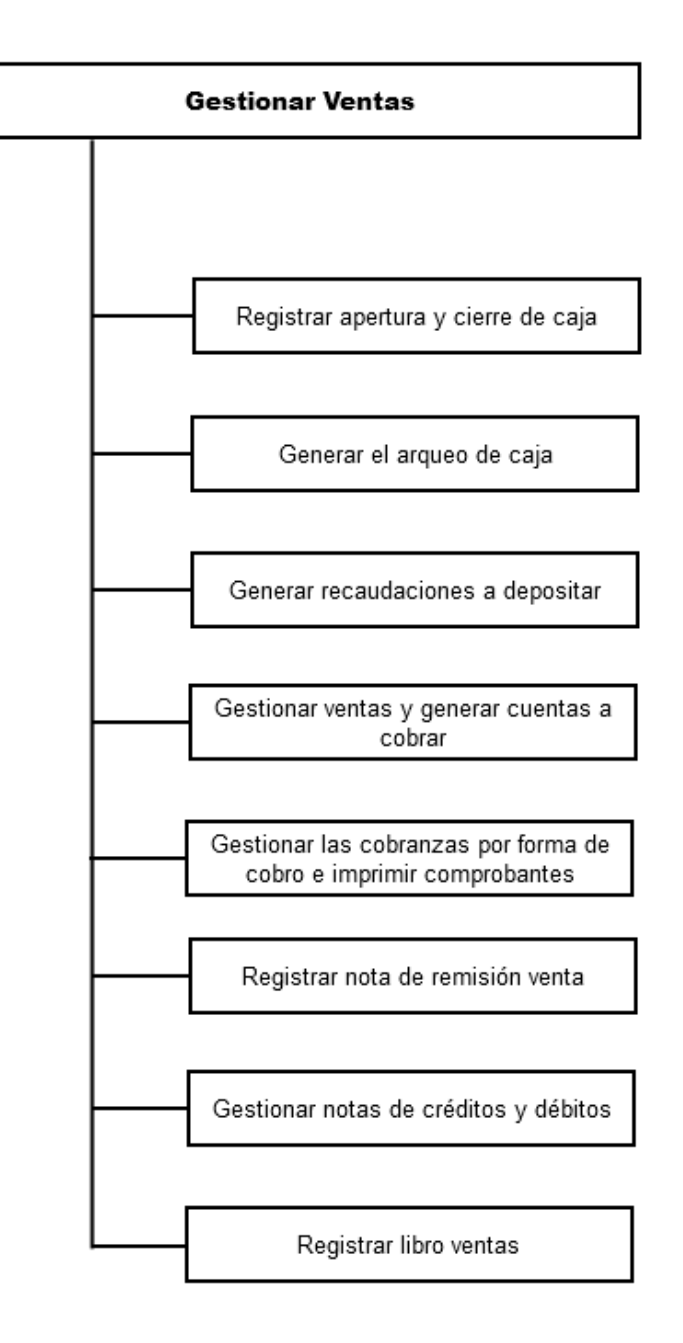

#### **Programación**

#### **Interfaz gráfica de usuario del desarrollo del sistema de información**

#### **Manual**

#### **Compras**

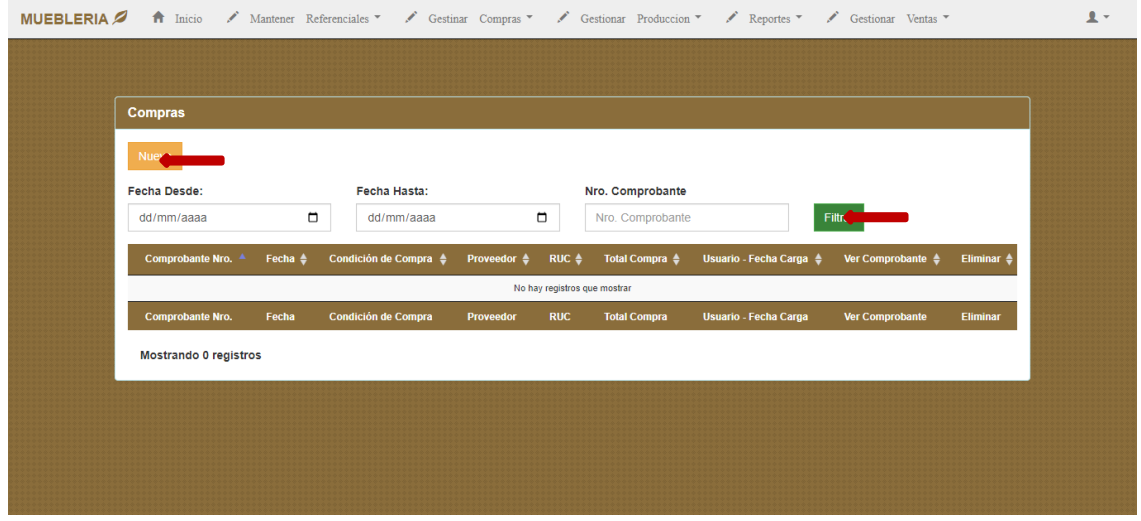

Este sería la ventana principal del sistema para gestionar las compras que se realizan, la misma que cuenta con los botones habituales de Nuevo que sirve para realizar el registro de una nueva compra y aparte de ello cuenta con filtros para consultar compras especificas por rango de fechas y el numero de comprobante una vez ingresados los datos y al cliquear sobre el botón filtrar

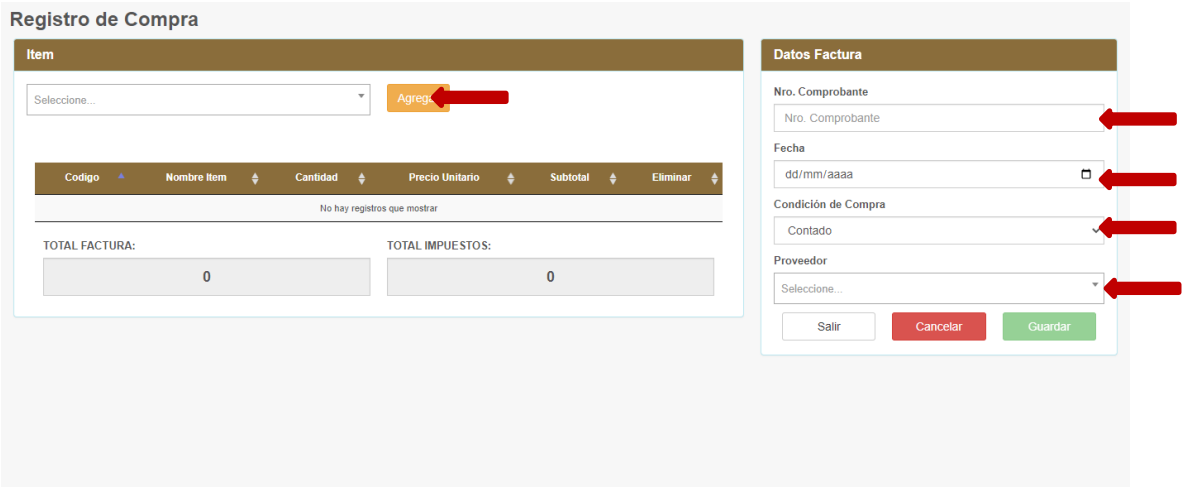

Al hacer clic en el botón nuevo de la ventana principal de compras, aparecerá un formulario en donde se podrá ingresar los datos del encabezado de compra, tales como el número del comprobante, la fecha, la condición de compra y proveedor además del producto adquirido una vez ingresado dichos datos de manera correcta, al hacer clic en el botón guardar los datos ingresados estarían siendo guardados.

#### **Ventas**

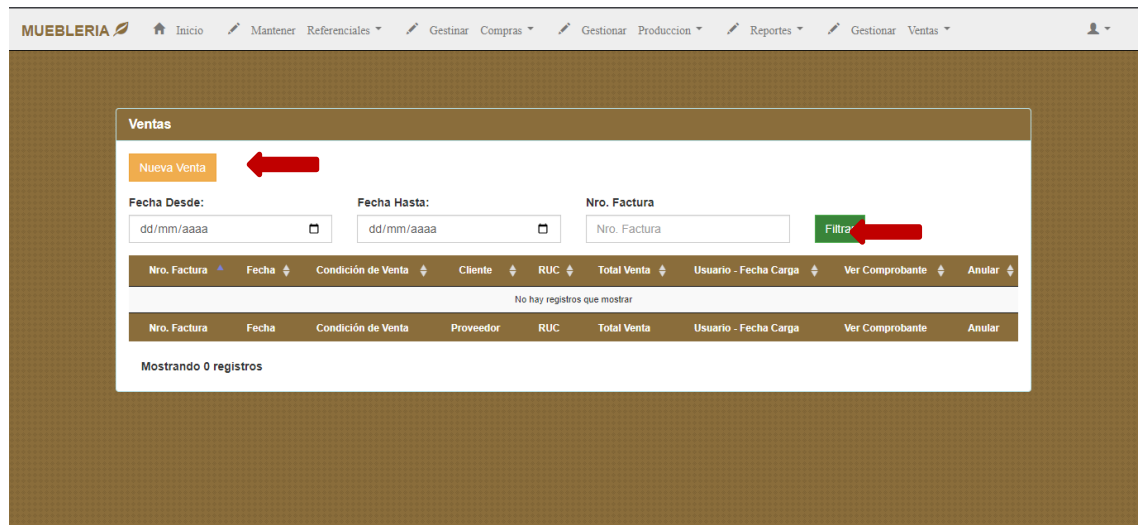

Este sería la ventana principal del sistema para gestionar las ventas que se realizan, la misma que cuenta con el botón habituales de Nuevo y aparte de ello cuenta con botón de filtrar que permite obtener ventas mediante un rango de fecha y con un numero de comprobante específico.

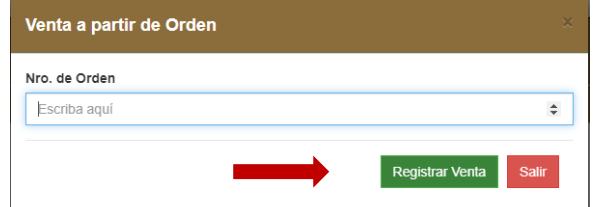

Al hacer clic en el botón nuevo de la ventana principal de ventas, aparecerá un formulario en donde se podrá ingresar la orden de producción a ser facturada. Registro de Venta

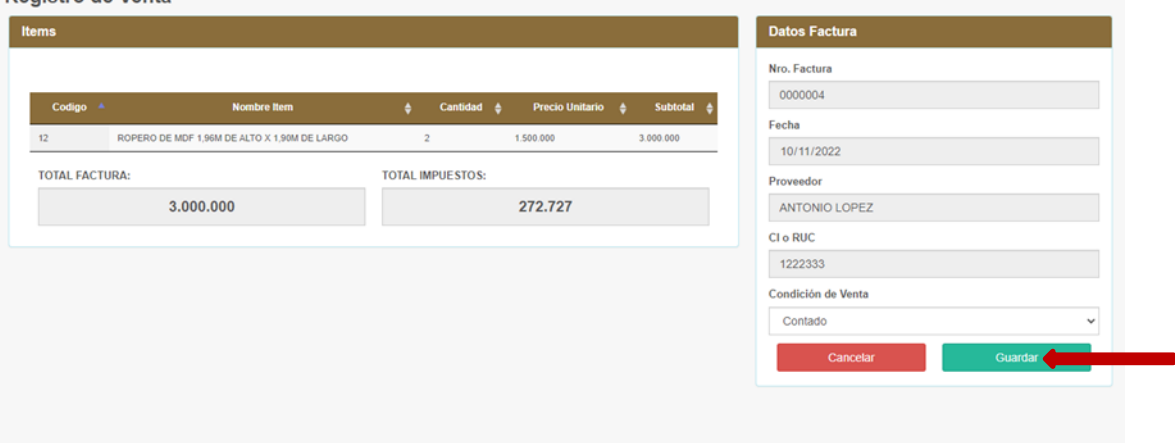

Después de ingresar el número de orden de producción en la ventana anterior los datos de esa misma orden son mostrados en el siguiente formulario para realizar la venta una vez confirmado se hace clic sobre guardar y los datos son ingresados al sistema.

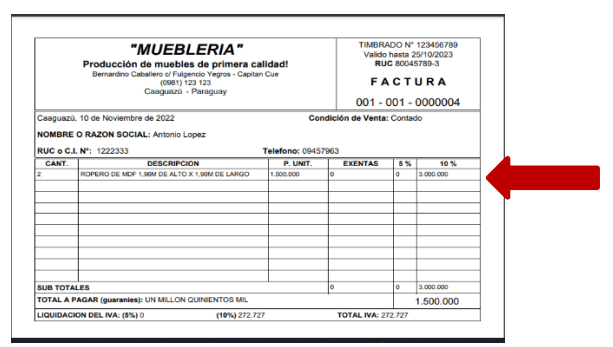

Luego de registrar la venta se imprime el comprobante con las siguientes características.

### **Producción**

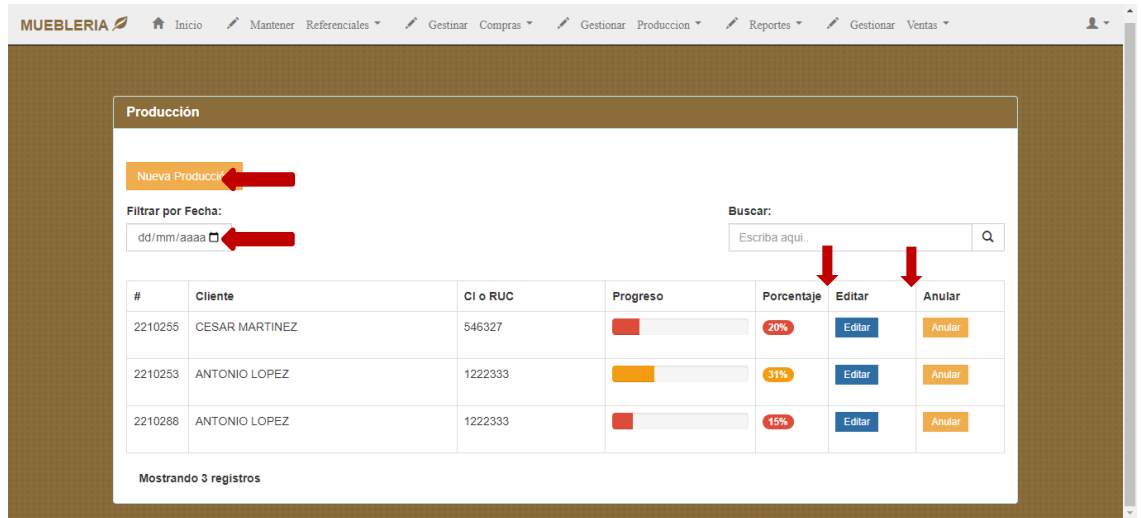

Este sería la ventana principal del sistema para gestionar las producciones que se realizan, la misma que cuenta con una lista en donde se puede divisar los datos del cliente que solicito dicha producción además de una barra de progreso de la producción puesta en marcha.

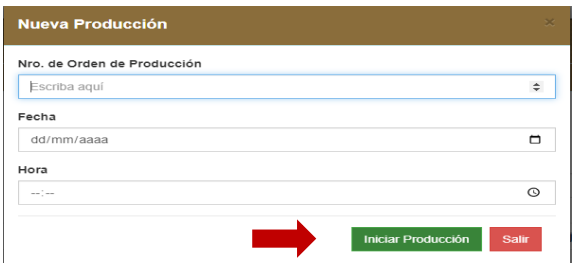

Al hacer clic en el botón nuevo de la ventana principal de producción, aparecerá un formulario en donde se podrá ingresar el número de orden de producción el cual se va a ejecutar su fabricación ingresando la fecha y la hora para luego pulsa el botón de iniciar producción realizando así el registro de los datos.

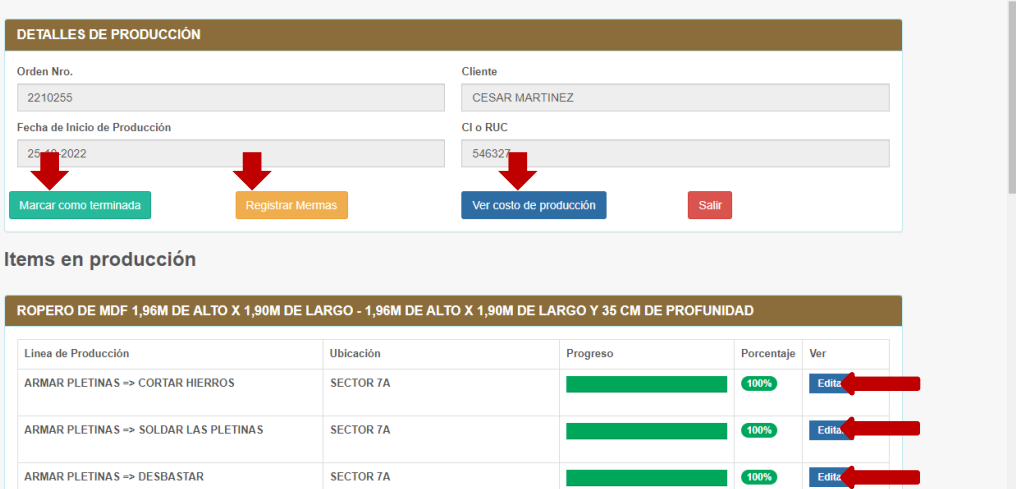

Una vez iniciada la producción se podrá administrar las etapas de la misma dando clic en editar y así marcar la culminación de cada etapa por la que pasa una producción hasta su término.

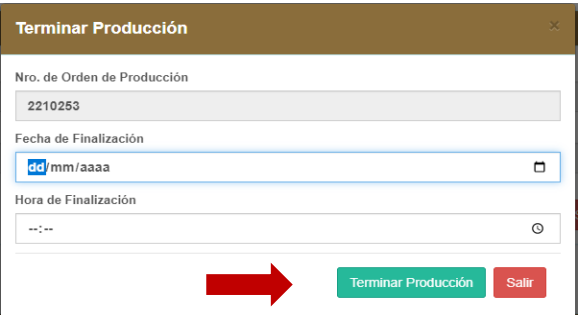

Una vez finalizada todas las etapas de la producción al hacer clic en el botón marcar como terminada en la ventana anterior se podrá acceder a este formulario donde una vez ingresado la fecha y la hora se podrá dar por terminada la producción haciendo clic en terminar producción.

#### **Manual de Seguridad**

Guía para crear copia de seguridad de la base de datos el primer paso es abrir el navegador e ingresar el nombre del domino más una / seguido de la palabra phpmyadmin como en la siguiente imagen.

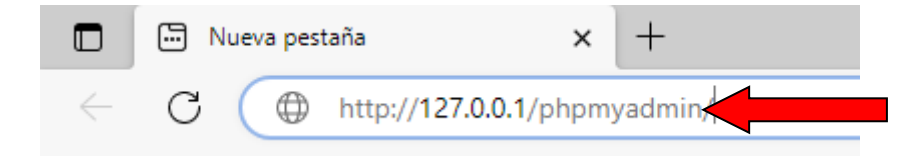

Luego de hacer el paso anterior se va a ingresar al panel de administración de las bases de datos que se ve de la siguiente manera como en la imagen

Una ves estando en este punto lo siguiente es hacer clic sobre nuestra base de dato ubicado en el lado izquierdo de la ventana de administración haciendo esto queda seleccionado la base de datos para poder administrarlo.

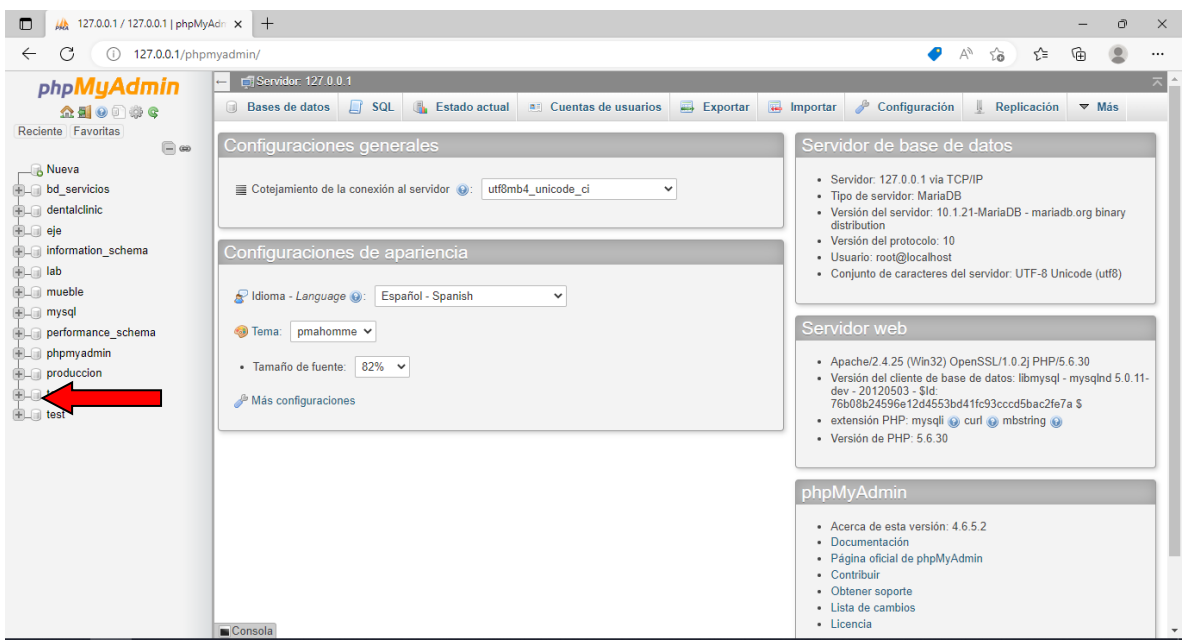

 Al seleccionar la base de datos se mostrará los datos de las entidades de la misma como en la siguiente imagen con sus procedimientos además de las vistas y los registros en cada tabla una ves estando en este punto nos dirigiremos en el apartado de exportar haciendo clic en el botón con el mismo nombre

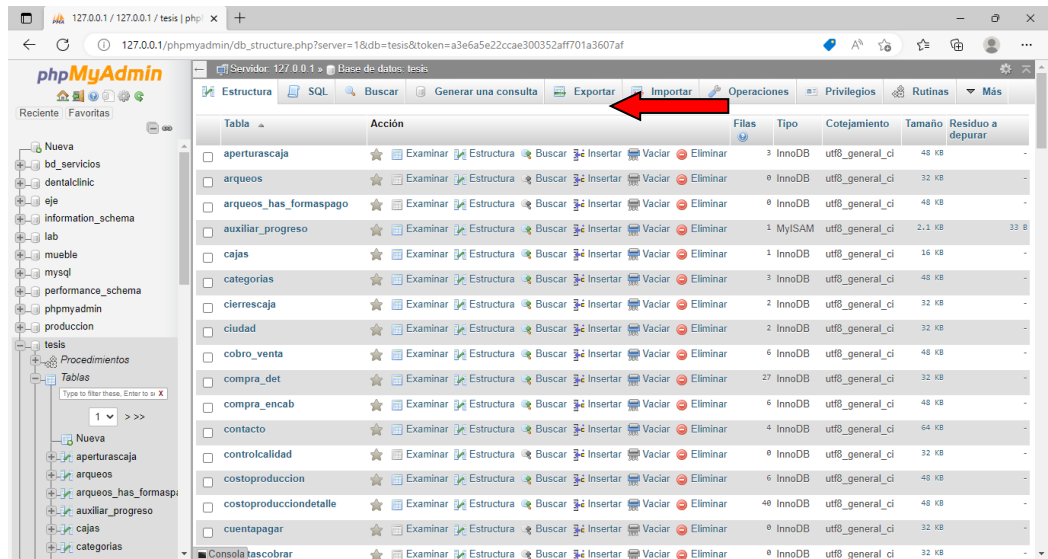

Una vez hecho el paso anterior se podrá divisar la ventana de la siguiente manera después de hacer clic en continuar se estaría descargando la copia de la base de datos para poder resguardarlo en caso de que ocurra algún problema.

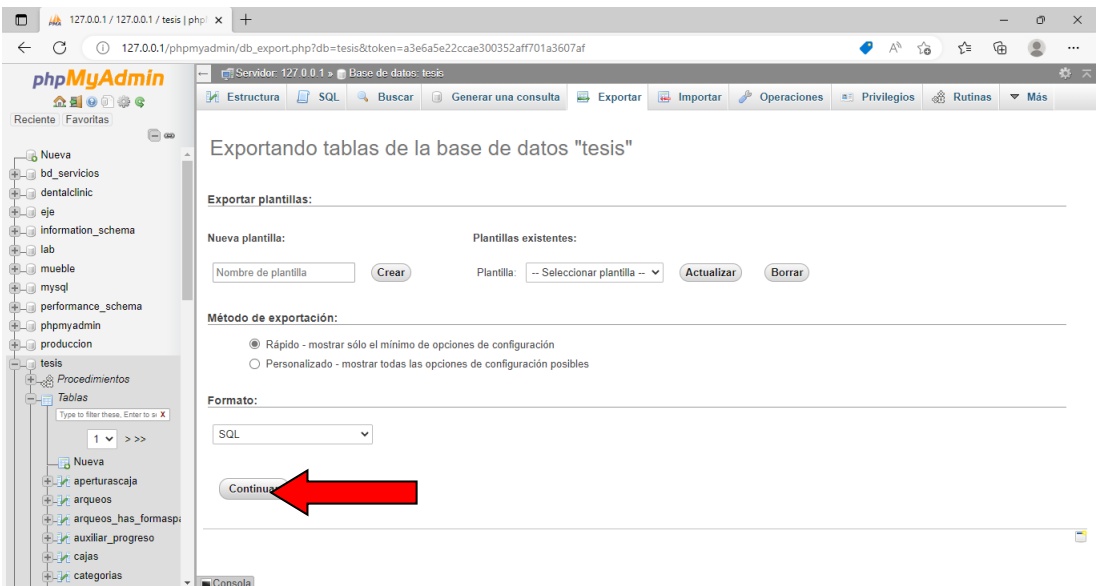

Si se realiza de forma correcta hasta este punto se mostraría de la siguiente forma la descarga de la copiad de seguridad

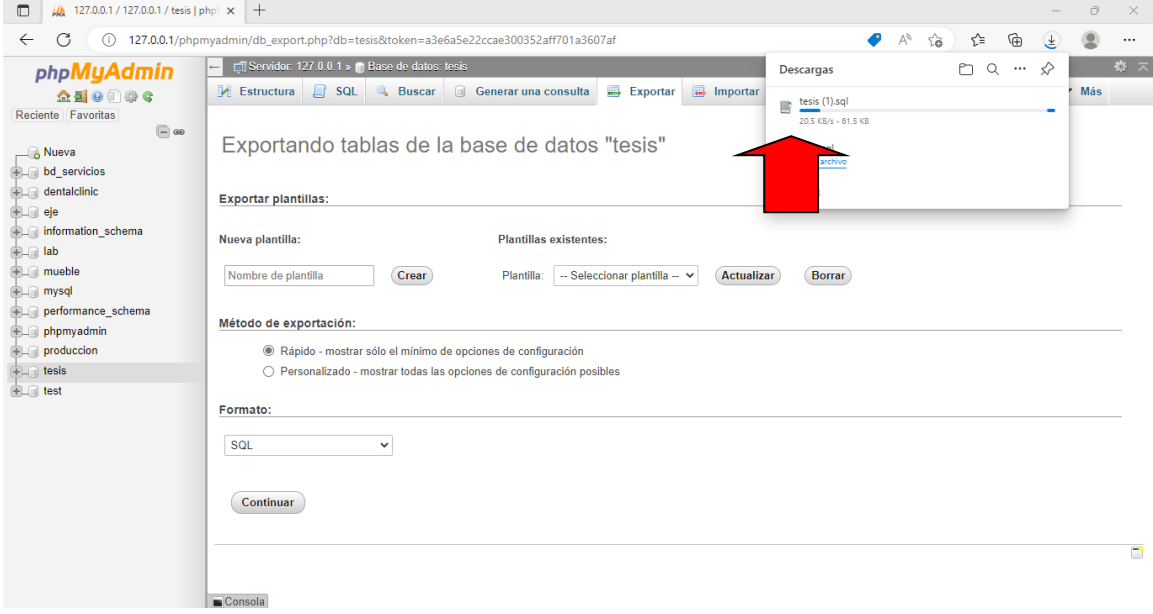

#### **Recuperar datos mediante copia de seguridad**

Si ocurre un problema con la base de datos y una vez hecho una copia de seguridad los procedimientos para poder recuperarlos datos y registros es muy sencillo lo primer es abrir el navegador e ingresar el nombre del domino más una / seguido de la palabra phpmyadmin como en la siguiente imagen.

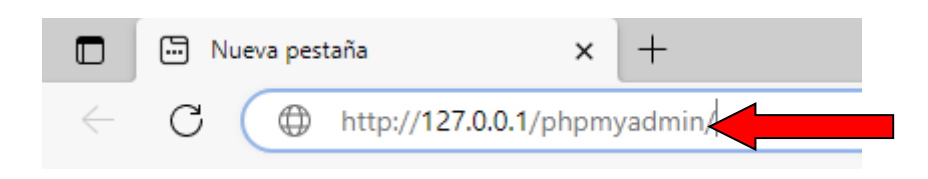

Después de realizar el paso anterior va a hacemos clic sobre el botón importar de la ventana principal

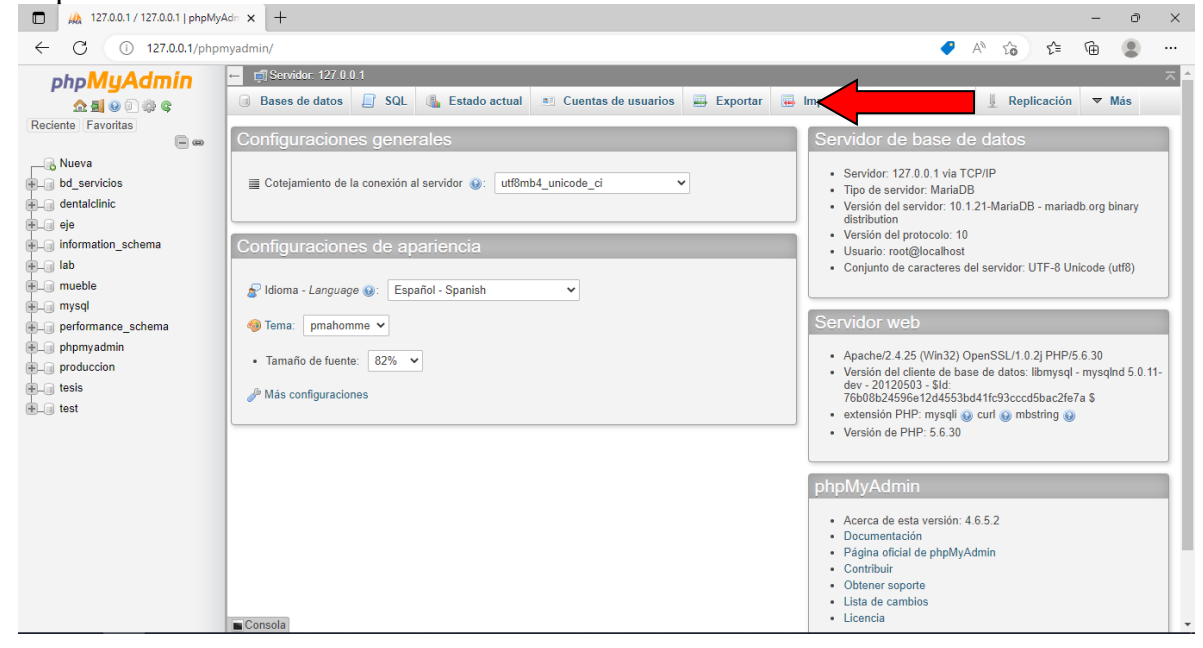

Al hacer clic se abrirá otra pestaña en donde tendremos que hacer clic sobre elegir archivo

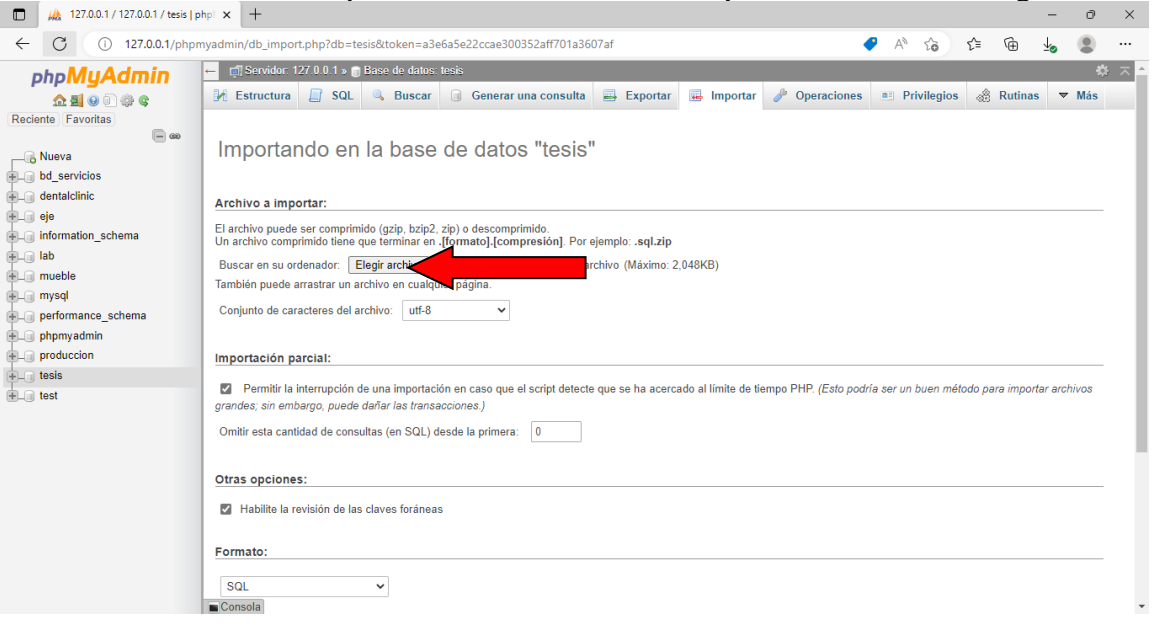

Luego se abrirá una ventana en donde tendremos que buscar la ubicación donde esta nuestra copia ya sea en el equipo o en alguna unidad de almacenamiento externa seleccionar la copia y hacer clic en abrir

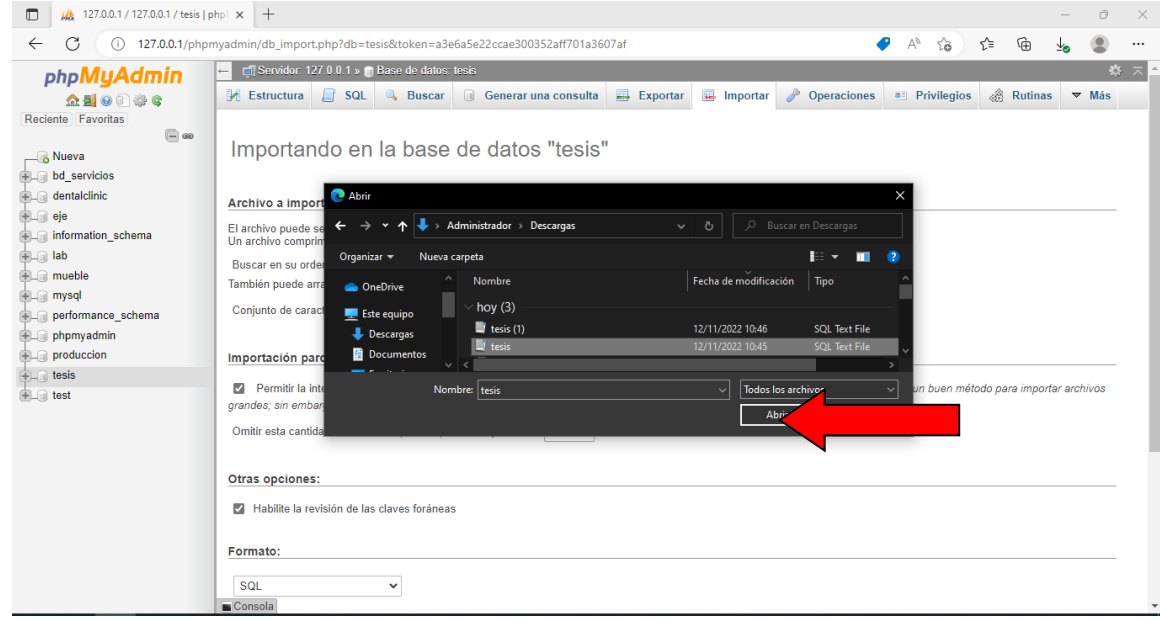
Una vez seleccionado la copia de seguridad al hacer clic en continuar se estaría recuperando los registros de la última conexión

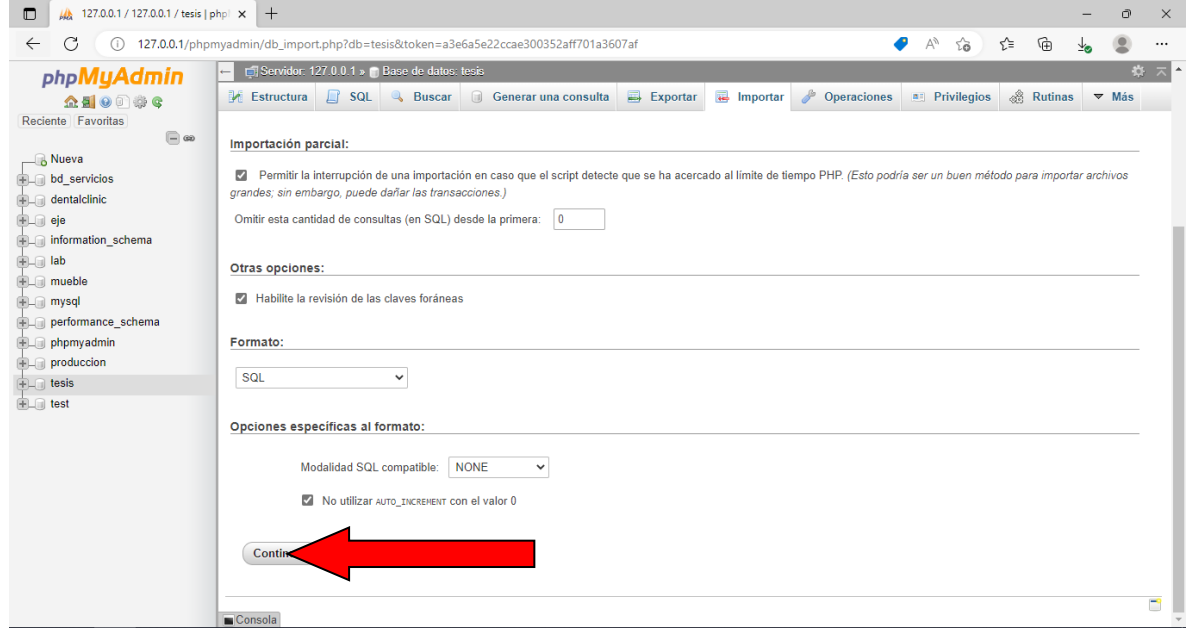

# **Video demostrativo**

**[Mi Tesis\4 Sustentacion\Video demostrativo.mp4](Mi%20Tesis/4%20Sustentacion/Video%20demostrativo.mp4)**

#### **Conclusión**

Al final de este trabajo de investigación, los conocimientos de análisis, diseño y orientación a objetos se pueden aplicar y luego resumir de acuerdo con los objetivos correspondientes a cada etapa:

#### **Etapa de Diagnostico**

En la etapa de diagnóstico se pudo cumplir el objetivo general describiendo el procesamiento de las informaciones en los módulos de compra, producción y venta, a través del relevamiento que arrojó que las compras se gestionan manualmente utilizando un libro de compra que engloba los procesos de pedidos, ajustes de inventario, las transferencias y las notas de crédito y débito. En el módulo de producción se procesan la información en formularios que son realizados en anotaciones manuales. En el módulo de venta se pudo determinar que también todas la anotaciones y seguimientos se hacen manualmente en cuadernos y hojas.

**En cuanto al primer objetivo específico:** Identificar los eventos en los módulos de compra, venta y producción.

Los eventos identificados en el módulo de compra están compuestos el sujeto de encargado de compra que se encarga de realizar la acción de registro sobre el objeto de pedido de compra y manejar también el volumen de los productos materias primas y materiales que se adquieren en el día a día conforme se utilizan para fabricación y de más actividades que se gestionan dentro de la empresa como también manejar los plazos de pago y los montos de desembolsar por los productos adquiridos a crédito.

En el módulo de la producción el encargado o jefe de producción es el gestor que manejo las ordenes producción que surgen para fabricar ciertos productos específicos además que mediante las anotaciones y registro delegan y organiza todas actividades que se realizan.

El módulo de venta está a cargo del encargado de venta el cual realiza los registros de las ventas y los plazos, cuotas y montos que se tiene que cobrar cada determinada fecha además de realizar balances y calcular presupuestos

**En cuanto al segundo objetivo específico:** Construir el cuadro de requerimiento que permita obtener los eventos, requerimientos, estímulo y respuesta.

Se construyó el cuadro de requerimiento que permite obtener los eventos del módulo de compra que representan al encargado de compra, de ventas y producción con las acciones que realiza sobre los objetos, de la misma muestra los requerimientos de los módulos con el estímulo al sistema y la posterior repuesta del mismo.

**En cuanto al tercer objetivo específico:** Elaborar la lista de requerimiento que permita definir el alcance del sistema en sus módulos de compra, venta y producción

Se elaboró la lista de requerimiento que definió el alcance del sistema para cada módulo, en la compra los requerimientos son: registrar pedidos, registrar presupuesto de proveedor, generar órdenes de compras, gestionar compras y generar cuentas a pagar, registrar ajustes registrar notas de créditos y débitos, notas de remisión, registrar libro compras, laborar informes web de compras.

En el módulo de producción se determinaron los siguientes requerimientos: registrar etapas de producción, pedidos de materia prima, elaborar presupuesto, generar orden de producción, gestionar control producción, registrar control de calidad, registrar mermas, gestionar costos de producción, laborar informes web de producción.

Para el módulo de venta se constato la lista de la siguiente forma: registrar apertura y cierre de caja, generar el arqueo de caja, recaudaciones a depositar, gestionar ventas y generar cuentas a cobrar, las cobranzas por forma de cobro e imprimir comprobantes, registrar nota de remisión, gestionar notas de créditos y débitos registrar libro ventas, elaborar Informes web de ventas

#### **Etapa de Intervención**

En la etapa de intervención se cumplió con el objetivo general desarrollando un sistema informático que permite procesar las informaciones en los módulos de compra, venta y producción, a través de las herramientas de análisis, diseño y programación.

**En cuanto al primer objetivo específico:** Elaborar el análisis y diseño orientado a objeto para los módulos de compra, venta y producción.

Para el análisis y diseño orientado a objeto se utilizó UML(lenguaje unificado de modelado) en sus tres partes diagramas, elementos y relaciones.

**En cuanto al segundo objetivo específico:** Desarrollar las interfaces graficas de usuarios para los módulos de compra, venta y producción.

Para el desarrollo de las interfaces graficas de usuarios se utilizó el lenguaje de programación PHP con el framework codeigniter y para la vista del cliente Bootstrap, JavaScript y la base de datos MySQL

**En cuanto al tercer objetivo específico:** Demostrar el resultado del desarrollo del sistema informático.

El resultado se demuestra a través de un material audiovisual que muestra el funcionamiento y usabilidad de los módulos de compra, producción y venta, para tal efecto se utilizó la herramienta de edición openshot un software de código abierto el cual permite editar y grabar la pantalla de los ordenadores.

#### **Referencias**

- Córdoba, G. (2007). La Investigación Tecnológica (Vol. Segunda Edición). México: Limusa S.A.
- DE LOS RIOS I, Leopoldo. El Seminario en la Educación Superior. Valencia (Venezuela), Universidad de Carabobo, Facultad de Ciencias de la Educación, 1980.
- Hernández Sampieri, R., Fernández Collado, C., Del Pilar Baptista Lucio, M. (2010) Metodología de la investigación (5ª Ed.). México: Mc Graw Hill. Gilfillan, I. (2003). La Biblia MySQL. ANAYA MULTIMEDIA.
- Hernández Pérez, F. Á. (2006). Sistema operativo Windows: presente y futuro. Obtenido de https://ebookcentral.proquest.com

Sarasa Cabezuelo, A. (2017). Gestión de la información web usando Python. Obtenido de https://ebookcentral.proquest.com

- B., Más Gustavo. "Qué Es Wamp (Guía Para Principiantes)." Tutoriales Hostinger , 14 dic. 2020, https://hostinger.es/tutoriales/que-es-wamp.
- CodeIgniter. (2021, 12 de Agosto ). Ecured, Que es Codeigniter. Fecha de consulta: 04:20, mayo 15, 2022 desde https://www.ecured.cu/CodeIgniter
- JavaScript. (2022, 11 de Mayo). Wikipedia, La enciclopedia libre. Fecha de consulta: 05:43, mayo 22, 2022 desde https://es.wikipedia.org/wiki/JavaScript
- Bootstrap. (2022, 11 de Mayo). Wikipedia, La enciclopedia libre. Fecha de consulta: 05:47, mayo 22, 2022 desde https://es.wikipedia.org/wiki/Bootstrap\_(framework),

Visual Studio Code. (2022, 11 de Mayo). Wikipedia, La enciclopedia libre. Fecha de consulta: 06:02, mayo 22, 2022 desde https://es.wikipedia.org/wiki/Visual\_Studio\_Code

MySQL. (s.f.). MySQL Workbench. Recuperado el 01 de junio de 2020, de https://www.mysql.com/products/workbench/

## **Apéndice – N° 1- Relevamiento**

#### **Sujeto:** Gerente General

**Entrevista:** Esta entrevista estuvo destinada a una introducción inicial al funcionamiento de la empresa.

#### **Preguntas para el relevamiento:**

# ¿**Cuál es la actividad que realiza la empresa? y ¿Cuánto tiempo se lleva**

# **realizando?**

La empresa principalmente se dedica a la elaboración y comercialización de muebles finos de diferentes tipos y tamaños dependiendo de las características que quiera el cliente dicha actividad se lleva realizando desde hace ya más de 15 años y se puede decir que la empresa tiene una gran experiencia ganada en el mercado

# **¿Cuál es la finalidad de esta actividad en la empresa?**

La empresa tiene como principal objetivo el de proveer a los clientes productos de la más alta calidad e innovación y que cumplan con las expectativas de los mismos.

#### **¿Cómo es la estructura de la empresa? ¿Qué áreas abarca?**

La empresa está dividida en ciertos sectores o departamentos los cuales tiene una figura de autoridad en cada una de ellas que a su vez dependen directamente de la gerencia. Las áreas o departamentos con los que se estructura la empresa son las siguientes: Gerencia general, Departamento de Compras, Departamento de Ventas, Departamento de Producción y Recursos Humanos

#### **¿Cuentan con algún organigrama?**

Si, la empresa cuenta con el organigrama en el cual se detalla mejor la pregunta anterior.

# **¿Considera necesario la utilización de un Sistema Informático para el mejor manejo de información en la empresa?**

Verdaderamente si, ya que es de vital importancia contar con un sistema en la actualidad para no llevar más a cabo nuestras labores y actividades en meras anotaciones de forma manual.

#### **¿Cuántas personas trabajan en la Empresa?**

Actualmente la empresa está trabajando con 21 personas distribuidas en los diferentes departamentos.

#### **¿Tiene algún tipo de sistema o método para el manejo de la información?**

La información se maneja principalmente en planillas que son archivadas para ser consultadas de ser necesario.

#### **¿Lo considera adecuado para el manejo de información de su empresa?**

El actual método está lleno de falencias que perjudican en gran manera a la eficiencia y la productividad

# **¿Considera útil la obtención de un Sistema Informático hecho a medida de las necesidades de su empresa?**

Si, seria de suma utilidad porque mediante esa forma podríamos gestionar más ágilmente la producción, las compras y las ventas, también de acuerdo al sistema ya podríamos aumentar la productividad en los diferentes departamentos.

#### **¿Estaría dispuesto a implementarlo en su empresa?**

Si estaría encantado si de implementarlo porque sé que es de mucha utilidad.

**Sujeto:** Gerente de Compras

#### **Preguntas para el relevamiento:**

#### **¿Cómo se realiza el proceso de compras?**

Primeramente, el encargado del depósito realiza una observación de las mercaderías que se utilizan para llevar acabo la fabricación de los muebles y si existe uno o varias faltantes los anota en una planilla y luego esa misma lista pasa a mis manos para que realice un pedido de compra, pero sin antes buscar el proveedor del cual se realizara la compra. El pedido de compra se realiza en una planilla especifica en el que se especifica los datos del proveedor, los artículos que se compraran, la cantidad y el precio además de la fecha del pedido y la fecha de la entrega junto con la forma en el que se realizara el pago.

#### **¿Qué datos del vendedor son anotados?**

Lo más importante, nombre y apellido, número de teléfono móvil y de que empresa nos visita. Esta información posteriormente lo usamos para comparar precios o para localizarlo por cualquier suceso.

#### **¿Qué datos de los proveedores necesitan almacenar?**

Razón Social. RUC o Cédula de Identidad. Dirección. Ciudad. Número de Teléfono o Celular.

#### **¿Compran mercaderías a crédito? ¿Cómo se realiza el pago de las facturas?**

Por lo general se compra mercaderías al contado, pero también realizamos las compras de mercaderías a crédito. Se les paga en cheques diferidos, los plazos de pagos varían según el criterio de los proveedores.

#### **¿Qué pasa si hay alguna diferencia entre la orden y la factura?**

Si se encuentra alguna diferencia, como por ejemplo el precio de compra que figura en la orden es menor al de la factura, se rechaza el artículo o se descuenta la diferencia.

#### **Sujeto:** Gerente de Producción

#### **Preguntas para el relevamiento:**

#### **¿Cuáles son los pasos previos para iniciar la producción?**

Una vez que ciertos pedidos se confirman desde la gerencia general son remitidos al área de producción en donde se realiza una orden de producción para posteriormente verificar si se cuenta con los materiales y materias primas para la fabricación

#### **¿Cómo se realiza el orden de producción?**

El orden de producción se realiza de acuerdo al pedido de los clientes (pedido de venta) que se realiza de forma verbal, tomando las medidas de como quiere el cliente, modelos o en algunos casos mostrándonos modelos en revistas o folletos, y de acuerdo a eso realizamos los muebles.

#### **¿Cómo suelen hacer para saber el costo de la producción?**

Primeramente, realizamos los cálculos de cuantos materiales se va a utilizar y las medidas pertinentes que va a tener, y eso anotamos a una planilla para saber el costo total de la producción y de acuerdo a eso calcular el precio para su venta.

#### **¿Cómo se hace para controlar varias producciones?**

Hay una persona especial que se encarga de registrar los pedidos de producción, para así llevar a la producción y calcular los costos de los materiales y además el stock existente, y esa persona recorre los varios galpones donde se lleva a cabo el trabajo.

#### **¿En la empresa actualmente cuentan con un Plan de Producción?**

Hoy en día como estamos trabajando no tenemos un plan de producción sino más bien estamos trabajando sobre la marcha con lo que piden los clientes, pero la verdad que nos gustaría contar con un plan, ya que así podemos ir día a día sobre eso.

**Sujeto:** Gerente de Ventas

#### **Preguntas para el relevamiento:**

# **¿Qué es el pedido de venta?**

Un pedido de venta es un documento usado para anotar peticiones de clientes desde el punto de vista de la empresa, el pedido de venta es un pedido de los productos (muebles) donde el cliente especifica que clase quiere adquirir.

#### **¿Cómo se realiza el comprobante de venta y quien lo hace?**

El comprobante de venta lo realiza el encargado de caja, de forma manual con su respectiva información obligatoria

#### **¿Qué información desea obtener en un informe de ventas?**

Necesitamos el total de ventas por fecha, también las ventas por un cliente en específico, listado de los artículos vendidos y lo más importante la utilidad de las ventas.

#### **¿Cuáles son los documentos que actualmente lo realizan?**

Un pedido de venta es un documento usado para anotar peticiones de clientes desde el punto de vista de la empresa, el pedido de venta es un pedido de los productos (muebles) donde el cliente especifica que clase quiere adquirir.

#### **Situación actual:**

En crecimiento

#### **Necesidades insatisfechas:**

La principal necesidad y el causante de las situaciones problemáticas es la pérdida de información, retraso en la obtención de datos y el tratamiento deficiente de las informaciones de la empresa